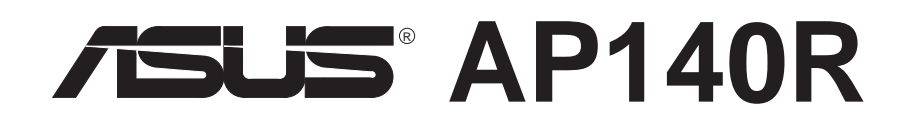

### Pentium® 4 1U 機架式伺服器系統

### 使用手冊

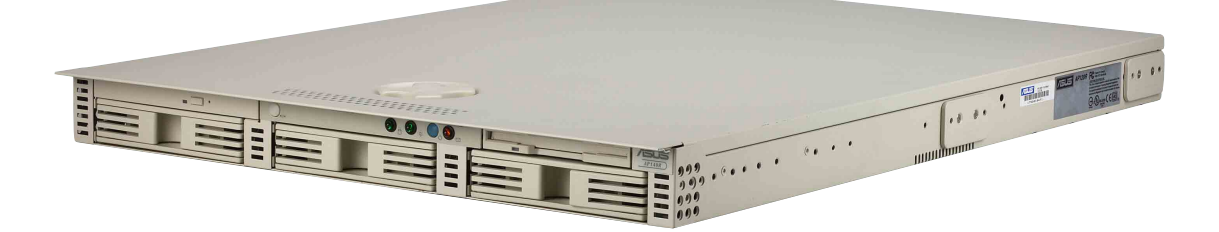

AP140R 或稱為 ASUSPRO 140R, 指的是同一款機型。

### 給使用者的說明

本產品的所有部分, 句括配件與軟體等, 其所有權歸華碩雷腦公司 (以下簡稱華碩) 所有,未經華碩公司許可,不得任意地仿製、拷 目、謄抄或轉譯。本使用手冊沒有任何型式的擔保、立場表達或其 它暗示。若有任何因本使用手冊或其所提到之產品的所有資訊,所 引起直接或間接的資料流失、利益損失或事業終止,華碩及其所屬 員工恕不為其擔負任何責任。除此之外,本使用手冊所提到的產品 規格及資訊僅供參考,內容亦會隨時更新,恕不另行通知。本使用 手冊的所有部分, 句括硬體及軟體, 若有任何錯誤, 華碩沒有義務 爲其擔負仟何青仟。

當下列兩種情況發生時,本產品將不再受到華碩公司之保固及服 務:1)該產品曾經非華碩授權之維修、規格更改、零件替換。2)產 品序號模糊不清或喪失。

本使用手冊中談論到的產品及公司名稱僅做識別之用,而這些名稱 可能是屬於其他公司的註冊商標或是版權, 在此聲明如下:

· Intel、LANDesk、Pentium 是Intel 公司的註冊商標

· Windows 、MS-DOS 是 Microsoft 公司的註冊商標

本產品驅動程式改變,使用手冊都會隨之更新。更新的細部說明請 您到華碩的網站瀏覽或是直接與華碩公司聯絡。

版權所有·不得翻印 ©2002華碩電腦

產品名稱: 華碩 AP140R(ASUSPRO 140R) 伺服器 手冊版本: 1.00 T958 發表日期:2002 年 3 月

### 華碩的聯絡資訊

#### 華碩電腦公司 ASUSTeK COMPUTER INC.(亞太地區)

#### 市場訊息

地址:台灣臺北市北投區立德路150號 電話: 886-2-2894-3447 傳眞: 886-2-2894-3449 雷子郵件:info@asus.com.tw

#### 技術支援

筆記型電腦免費服務電話: 0800-093-456 雷話 : 886-2-2890-7111 ... 主機板/其他產品 : 886-2-2890-7112 ... 筆記型雷腦 : 886-2-2890-7113 ... 伺服器 : 886-2-2890-7114 ... 桌上型電腦 傳眞 : 886-2-2890-7698 電子郵件: tsd@asus.com.tw

全球資訊網: http://www.asus.com.tw/

#### ASUS COMPUTER INTERNATIONAL (美國)

#### 市場訊息

地址: 6737 Mowry Avenue, Mowry Business Center, Building 2 Newark, CA 94560, USA

傳眞: +1-510-608-4555

雷子郵件: tmdl@asus.com

#### 技術支援

傳眞: +1-510-608-4555 免付費電話: +1-877-918-ASUS(2787)... 筆記型電腦 電子郵件: tsd@asus.com 全球資訊網: www.asus.com

#### ASUS COMPUTER GmbH (歐洲)

#### 市場訊息

地址: Harkortstr. 25, 40880 Ratingen, BRD, Germany

傳眞:49-2102-4420-66

電子郵件: sales@asuscom.de (僅回答市場相關事務的問題)

#### 技術支援

雷話: 49-2102-9599-0 ... 主機板/其他產品

: 49-2102-9599-10 ... 筆記型電腦

傳眞: 49-2102-9599-11

線上支援: www.asuscom.de/de/support

全球資訊網: www.asuscom.de

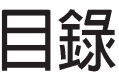

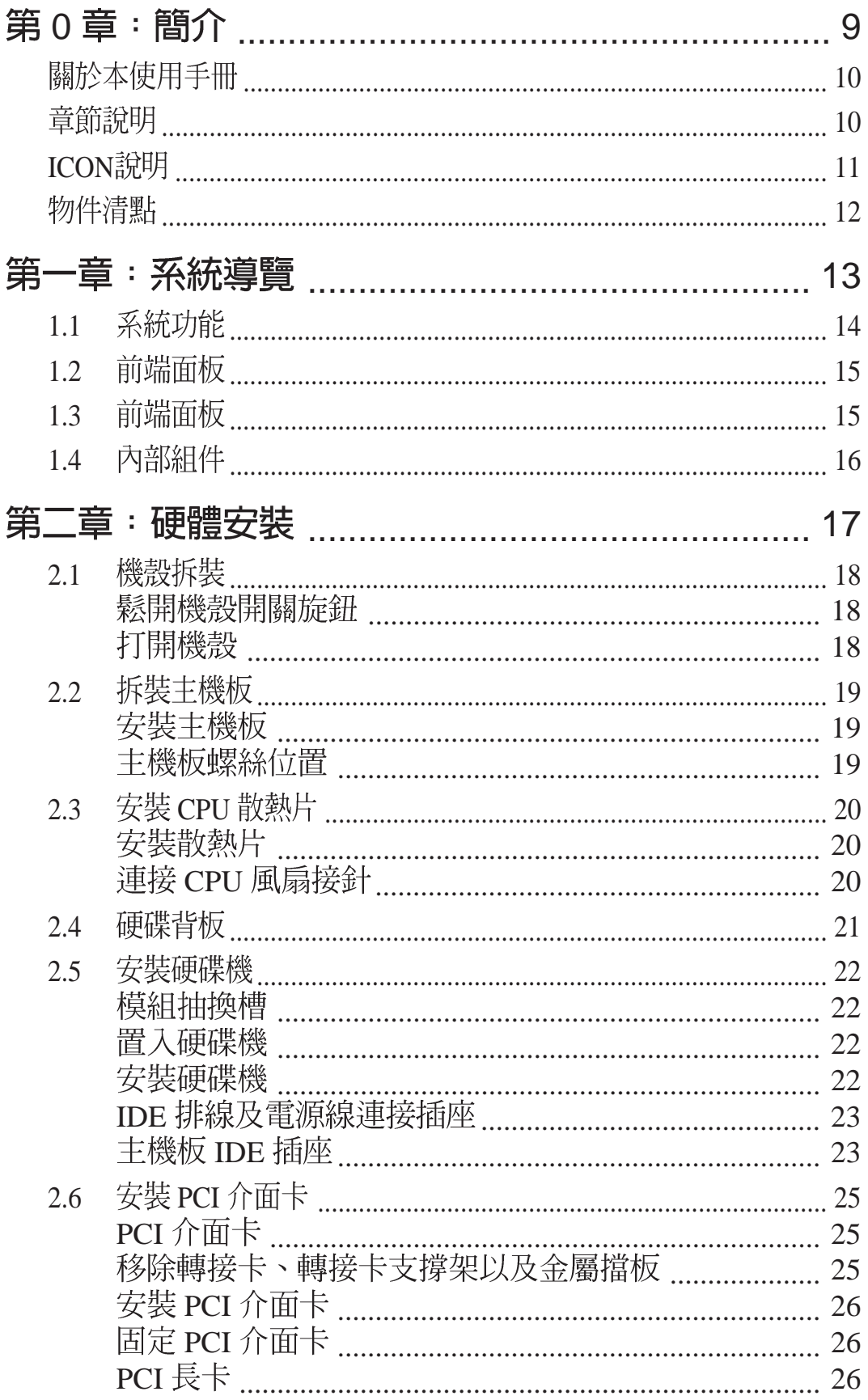

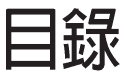

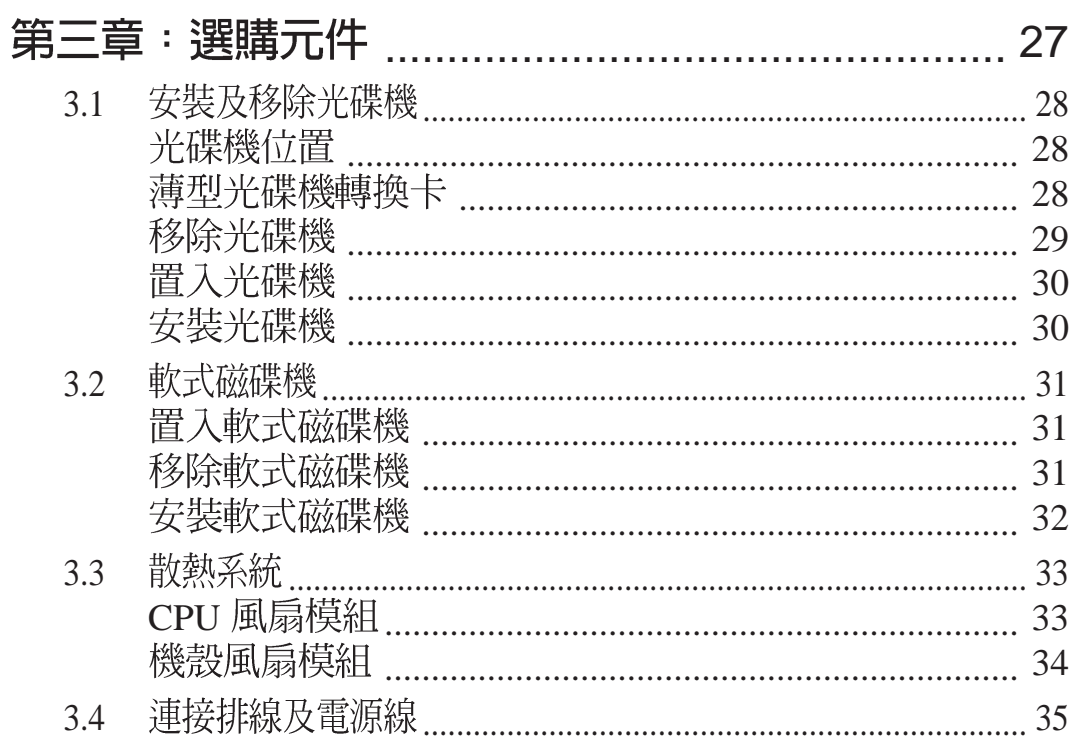

#### 附錄 A

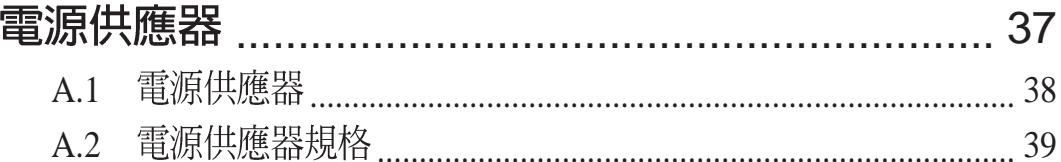

#### 附錄 B

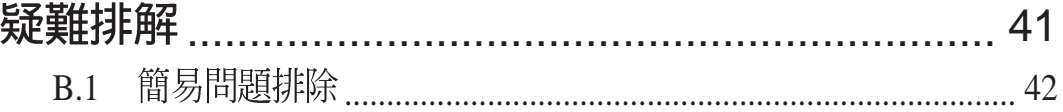

### 使用注意事項

操作伺服器之前請務必詳閱以下注意事項,澼免因人為的疏失造成 系統損傷甚至人體本身的安全。

請勿使用非本產品配備的雷源線,由於雷路設計之不同,將有可能浩成内部零件 11 的損壞。

- 使用前, 請檢杳每一條連接線是否都已經依照使用手冊指示連接妥 當,以及雷源線是否有任何破損,或是連接不正確的情形發生。如 有任何破損情形,請儘速與您的授權經銷商聯絡,更換良好的線 路。
- 伺服器安放的位置請遠離灰塵渦多, 溫度渦高, 太陽直射的地方。
- ・保持機器在乾燥的環境下使用,雨水、溼氣、液體等含有礦物質將 會腐蝕雷子線路。
- 使用伺服器時,務必保持周漕散熱空間,以利散熱。
- 使用前,請檢杳各項周邊設備是否都已經渾接妥當再開機。
- 澼免邊吃東西邊使用伺服器,以免污染機件浩成故障。
- ・請避免讓紙張碎片、螺絲及線頭等小東西靠近伺服器之連接器、插 槽、孔位等處,澼免短路及接觸不良等情況發生。
- · 請勿將任何物品塞入伺服器機件內, 以澼免引起機件短路, 或是雷 路捐毁。
- · 伺服器開機一段時間之後, 散熱片及部份IC表面可能會發熱、發 **燙**,請勿用手觸摸,並請檢杳系統是否散熱不良。
- ・在安裝或是移除周邊產品時請先關閉雷源。
- 雷源供應器若壞掉,切勿自行修理,請交由授權經銷商處理。
- 不要試圖拆開機器內部, 非專業人員自行拆開機器將會浩成機器故 障問題。
- · 伺服器的機殼、鐵片大部分都經過防割傷處理, 但是您仍必須注意 澼免被某些細部鐵片尖端及邊緣割傷,拆裝機殼時最好能夠戴上手 套。
- · 當你有一陣子不使用伺服器時, 休假或是颱風天, 請關閉雷源之後 將電源線拔掉。

## 用電安全

雷磁安全

- ・拆裝任何元件或是搬移伺服器之前,請先確定與其連接的所有雷源 都已經拔掉。
- · 拆裝任何元件上連接的訊號線之前,請先拔掉連接的電源線, 或是 先安裝訊號線之後再安裝雷源線。
- ・使用一隻手拆裝訊號線,以澼免接觸到兩個不同雷位表面造成不當 的雷流突波衝擊產生。
- ・伺服器雷源線請勿與其他事物機器共用同一個插座,儘量不要使用 延長線,最好能夠連接一台不斷電系統UPS。

靜雷元件

· 處理器、記憶體、主機板、介面卡、磁碟機、硬碟機等設備,是由 許多精密的積體雷路與其它元件所構成,這些積體雷路很容易因為 遭受靜電的影響而損壞。因此,在拆裝任何元件之前,請先做好以 下的進備:

- ・如果您有靜雷環等防靜雷設備,請先戴上。
- ・假如您所處的環境並沒有防靜雷地板,開始拆裝伺服器之前,請您 先將身體可能帶的靜雷消除。
- ・在尚未準備安裝前,請勿將元件由防靜電袋中取出。
- 將元件由防靜電袋中取出時,請先將它與伺服器金屬平面部份碰 觸,釋放靜雷。
- ・拿持元件時儘可能不觸碰雷路板,及有金屬接線的部份。
- ·請勿用手指接觸伺服器之連接器、IC腳位、附加卡之金手指等地 方。
- •欲暫時置放元件時請放置在防靜雷墊或是防靜雷袋上,再度拿起時 請將它與伺服器金屬平面部份碰觸。

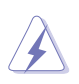

請您特別注意的一點是,本系統是以具備接地線之三孔電源線插座而設計,請務 必將電源線連接到牆上的三孔電源插座上,以避免突衝電流造成伺服器系統損害 情形發生。

## 基本資料備忘錄

請記下您的伺服器相關資料及設定,以備存查。至於使用者密碼等 部份,為了避免您忘記密碼以致無法開機,請您務必記錄下來。

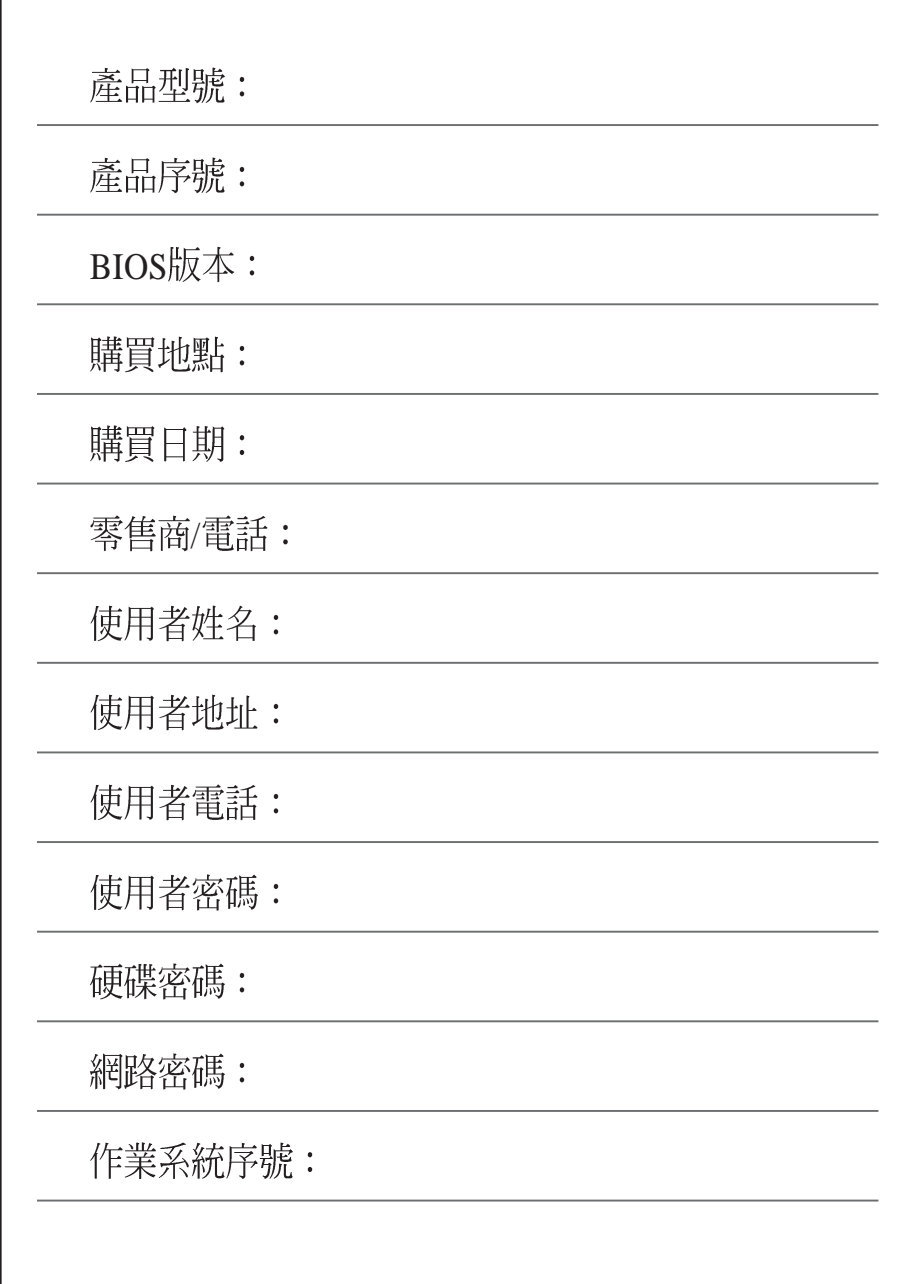

第0章 簡介

 $\bigcap$ 

本章首先引導您如何閱讀本使 用手冊,並針對各章節的內容 做一概括的介紹。

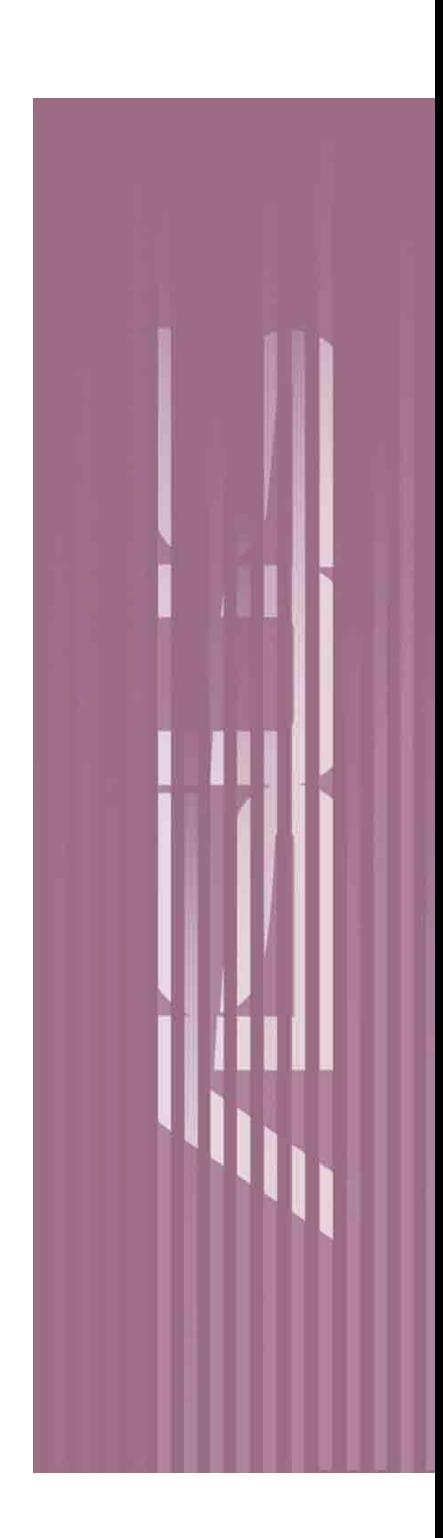

## 關於本使用手冊

本使用手冊主要是針對有經驗日具有個人雷腦硬體組裝知識的使用者 所撰寫的。本手冊可以幫助您建立起最新、功能強大的 AP140R 華 碩伺服器系統。手冊內容介紹本系列產品各部份元件的拆裝、設定, 因此,部份元件可能是選購配備,並未包含在您的產品當中,假如您 有需要選購該配備,請向本公司授權經銷商洽詢。此外,其他相關元 件更淮一步的訊息,請參考本產品所附的其他使用手冊。

#### 章節說明

本使用手冊的結構如下:

#### 1. 第0章:簡介 - 關於本使用手冊

本章首先引導您如何閱讀本使用手冊,並針對各章節的內容做一概 括的介紹。

#### **2.**

本章將以清楚的圖示直接帶您認識華碩 AP140R 伺服器系統的功能 及特色,包括系統的前、後面板以及內部功能的總體介紹。

#### **3.**

本章以 step-by-step 的方式, 教您如何將系統所需的零組件正確地 安裝至華碩 AP140R 伺服器系統裡頭。

#### **4.**

本章介紹 AP140R 的選購裝置,包括光碟機、軟碟機的安裝與移 除,散熱系統以及排線連接等。

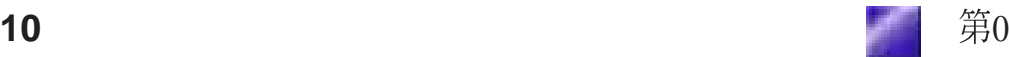

#### 5. 附錄A:電源供應器

本章提供系統電源供器的詳細規格及相關資訊。。

#### 6. 附錄B:疑難排解

#### ICON說明

以下為本手冊所使用到的各式符號說明:

△ 警告:假如因不當的動作可能會對人體產生傷害。

√ 小心:假如因不當的動作可能會對產品造成損害。

● 說明:小祕訣,名詞解釋,或是進一步的資訊說明。

手冊中所提到的各項元件有可能是屬於選購項目,並未包含在您 的系統當中,您必須自行購買以完成整個系統的安裝。在動手組 裝整台伺服器系統前,請事先進備好所有必備的元件及工具,以 減少組裝過程的中斷與不便。以下列出一台完整的 AP140R 華碩伺 服器系統必備的各項元件:

#### 標準元件

ASUS AR-10 1U 機架式機殼

- ・200W ATX 電源供應器
- ・薄型 CD-ROM 光碟機
- · 1.44MB 薄型軟式磁碟機
- 前端面板
- · CPU 散熱片 (without fan)
- 交流雷源變壓器
- 本使用手冊 ASUS NB-LM 主機板
- · 32-bit/33MHz PCI 轉接卡
- 騙動及公用程式光碟
- 主機板使用手冊 ASUS Rail Kit 滑軌套件
- 伺服器端及機架端滑軌
- 面板耳朵
- 滑軌套件使用手冊 華碩系統管理軟體光碟
- 系統管理軟體光碟使用手冊

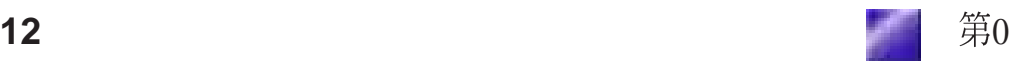

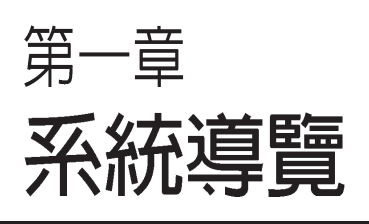

1

在本章中,我們將以清楚的圖示帶 您認識華碩 AP140R 伺服器的功能 及特色,其中,包括系統的前、後 面板以及內部功能的總體介紹。

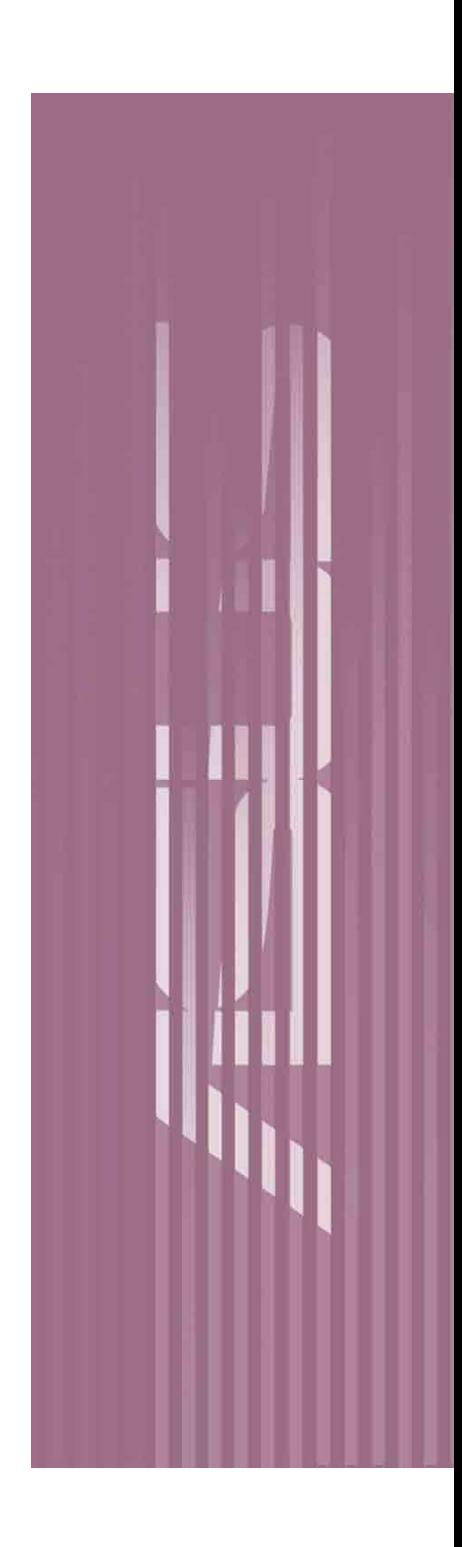

## 1.1 系統功能

AP140R 1U 機架式伺服器採用華碩 NB-LM 主機板,支援 Intel® Pentium® 4 中央處理器,透過主機板內建晶片組的強大功能,使得本伺 服器系統可以支援最新的 I/O、網路以及視訊等功能。

以下為本伺服器系統的主要規格及特色:

- 中央處理器: 支援 Socket-478 Intel® Pentium 4 Northwood 中央處理器。
- 系統記憶體:具備三個 168-pin DIMM 記憶體模組插槽,支援 Intel PC133/PC100 SDRAM DIMM unbuffered 記憶體模組及 NEC 的 VC133 虚擬通道記憶體 (Virtual Channel (VC) SDRAM), 或 Enhanced Memory System 之 High-speed DRAMs (HSDRAMs),可支援最高 3 GB 系統記憶體。
- ·晶片組:採用 Intel 845 (Brookdale) 晶片組。北橋 MCH 與南橋晶片 ICH2 相互之間是利用英特爾專利開發的樞軸架構(Hub Architecture)介 面來作溝涌聯繫。「MCH 記憶體控制器中樞」主要的功能是提供處理器 介面、系統記憶體介面、AGP 介面以及中樞介面。ICH2 主要是提供輸 入/輸出子系統以作爲整個系統其他部份的連結使用。在週邊應用上 ICH2 整合了 I/O 功能譬如系統匯流排介面、Ultra ATA/100、低腳位 (LPC) 介面、USB (通用序列匯流排介面) 1.1 版、PCI 介面以及 CNR 介面等等。
- 支**援 LAN 功能:**具備一個 Intel 82550 10/100 快速乙太網路控制晶片, 以及 一個 Intel 82562ET 10/100 PHY 快速乙太網路控制晶片。
- •顯示卡:採用 ATI Rage-XL PCI 顯示卡,支援 8MB 顯示記憶體。
- · 儲存裝置: 句含一個薄型 3.5"軟式磁碟機, 5.25"薄型光碟機, 以及三 個安裝於可抽取式硬碟機插槽的 IDE 硬碟機 (寬3.5"、高1")。
- 32bit 33MHz PCI PCI
- · 雷源供應器: 200 瓦 ATX 雷源供應器。

# 1.2 前端面板

伺服器的前端面板提供您方便的使用軟碟機、光碟機、硬碟機等裝置。 此外,還包括電源按鈕以及系統指示燈號。

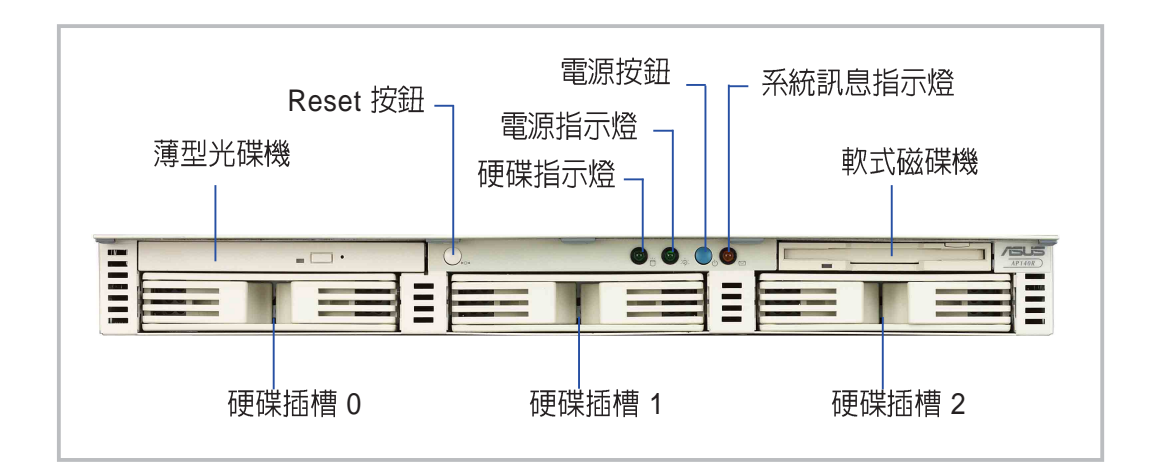

# 1.3 後端面板

伺服器後端面板包含了所有連接裝置的接頭以及一個介面卡擴充插槽。

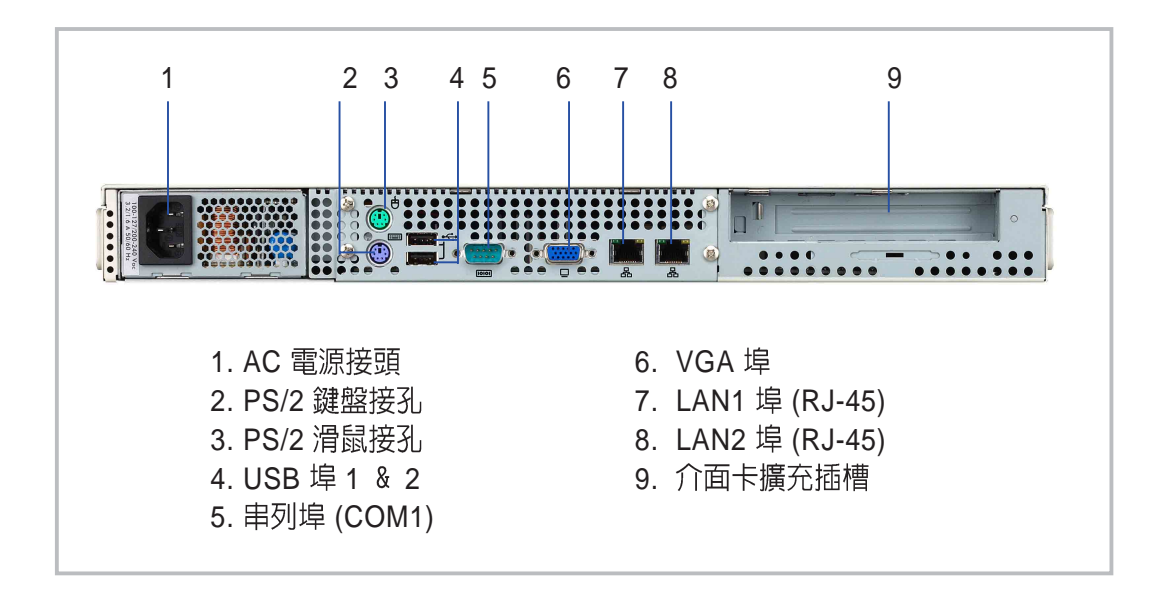

# 1.4 内部組件

本系統內部的標準組件包括主機板、電源供應器、軟碟機、光碟機 以及 系統裝置所需的排線。下圖即為本伺服器的標準內部組件:

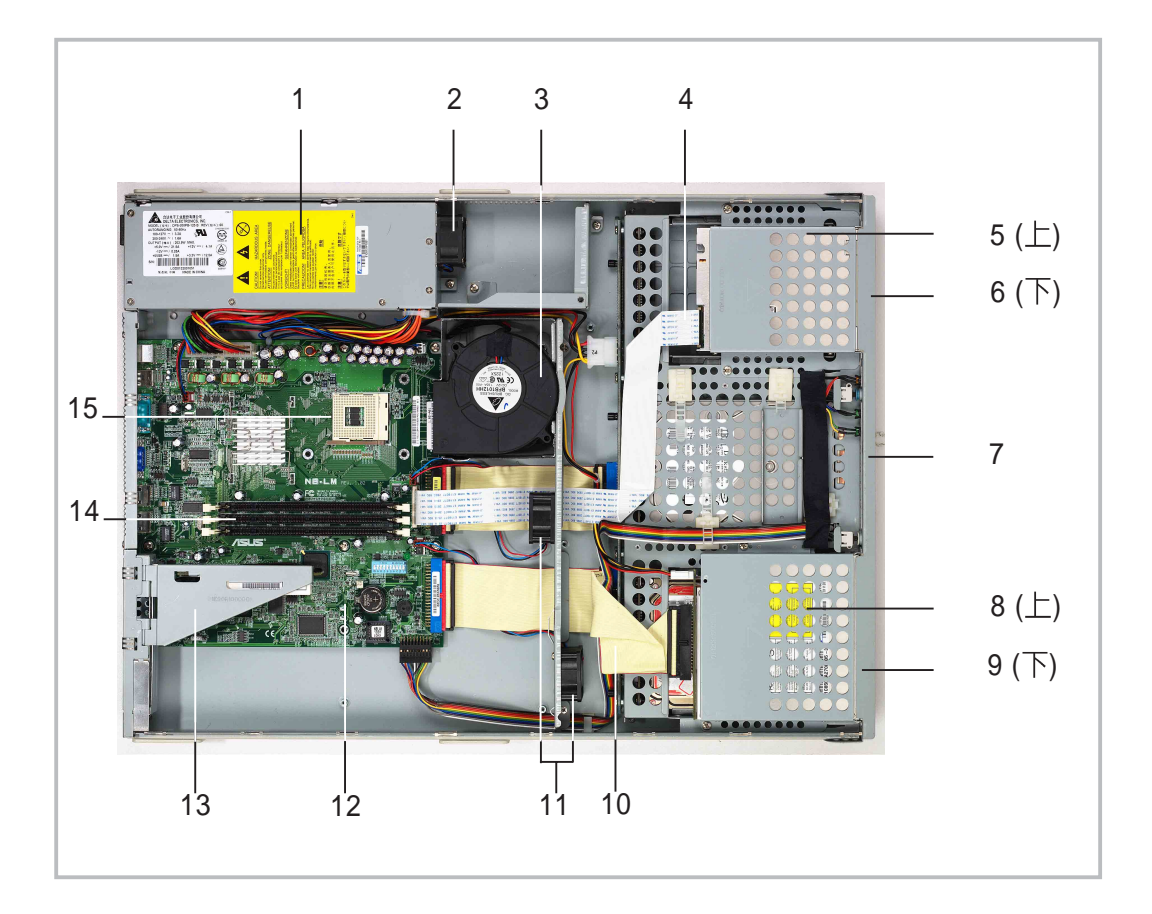

- 1. 電源供應器
- 2. 電源供應器風扇
- 3. CPU 風扇模組
- 4. 軟碟機排線
- 5. 軟式磁碟機
- 6. 硬碟機插槽 2
- 7. 硬碟機插槽 1
- 8. 薄型光碟機
- 9. 硬碟機插槽 0
- 10. 80-Wire IDE 排線
- 11. 系統風扇
- 12. 主機板
- 13. PCI 轉接卡 Holder
- 14. 記憶體模組插槽
- 15. 中央處理器插槽

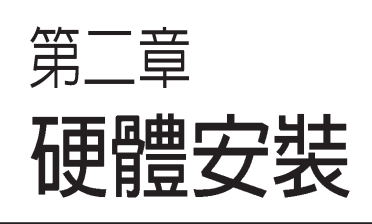

 $\mathbf{D}$ 

這個章節要告訴您如何安裝及移 除 AP 140R 各個部分的組件,以 及在安裝過程中必需注意的事 項。

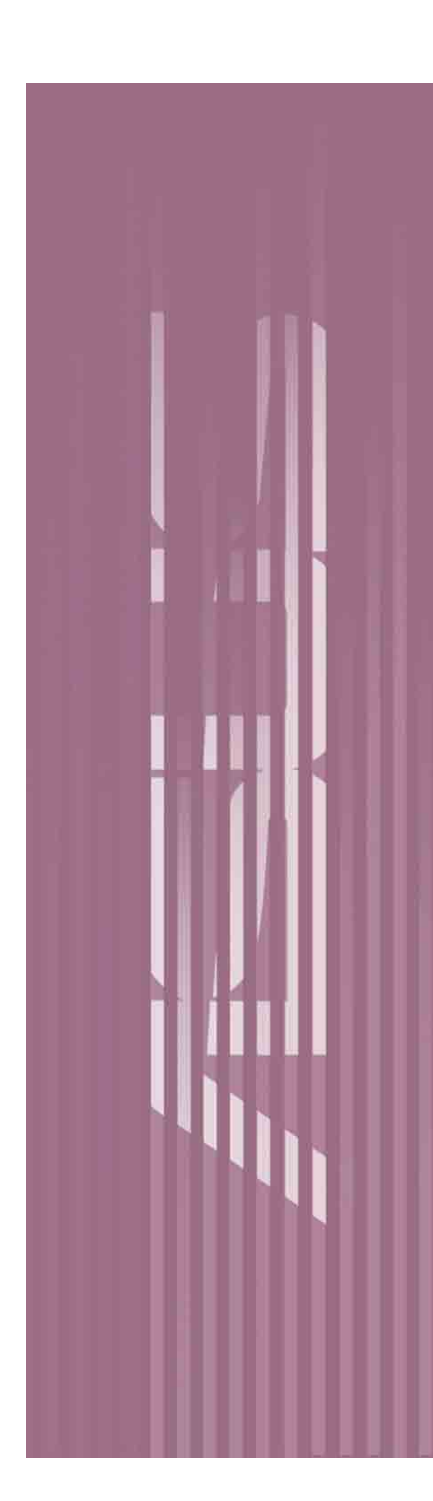

### 2.1 機殼拆裝

本伺服器系統使用 1U 機架式機殼設計,可方便拆裝內部的組件。伺服 器上蓋有一個旋鈕式的開關,用以銷住機殼上蓋。

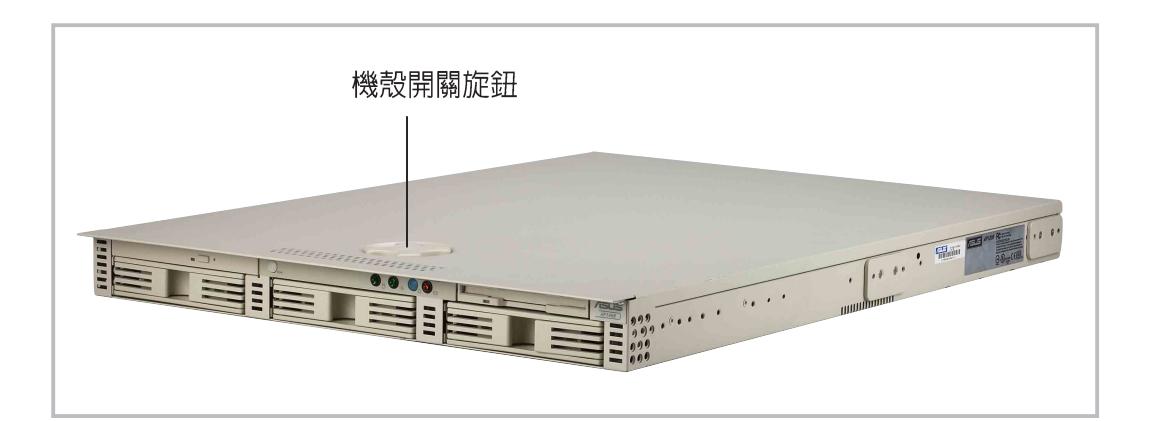

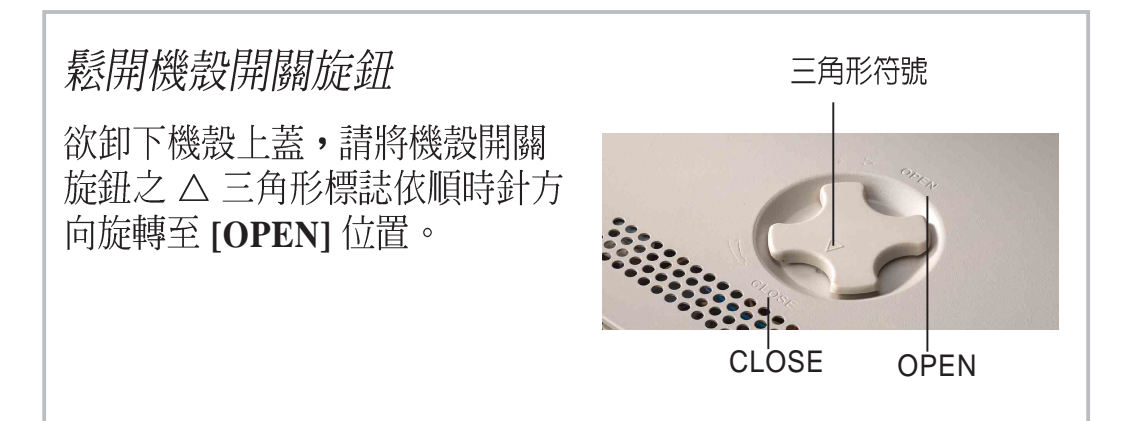

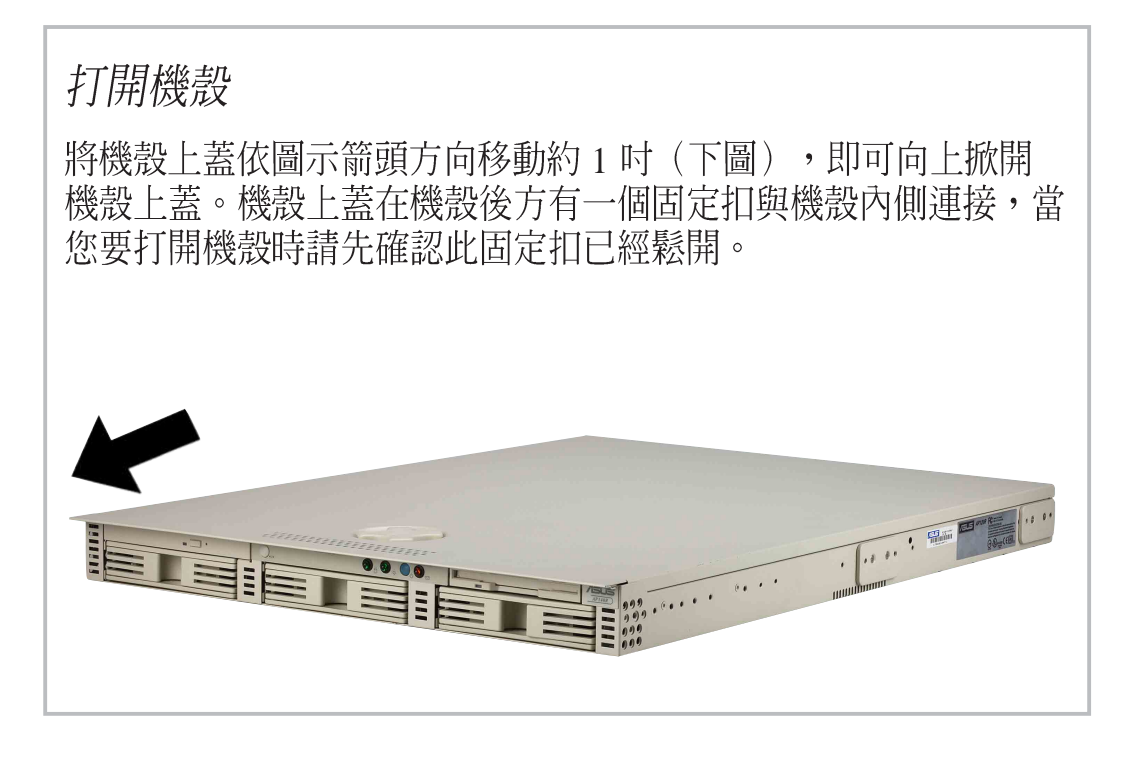

注意 主機板及其他内部組件在出廠時已安裝妥當,如章節「1.4 内部 組件」的說明,有關主機板詳細的技術資訊,以及 CPU、系統 記憶體的安裝說明,請您參考主機板使用手冊。

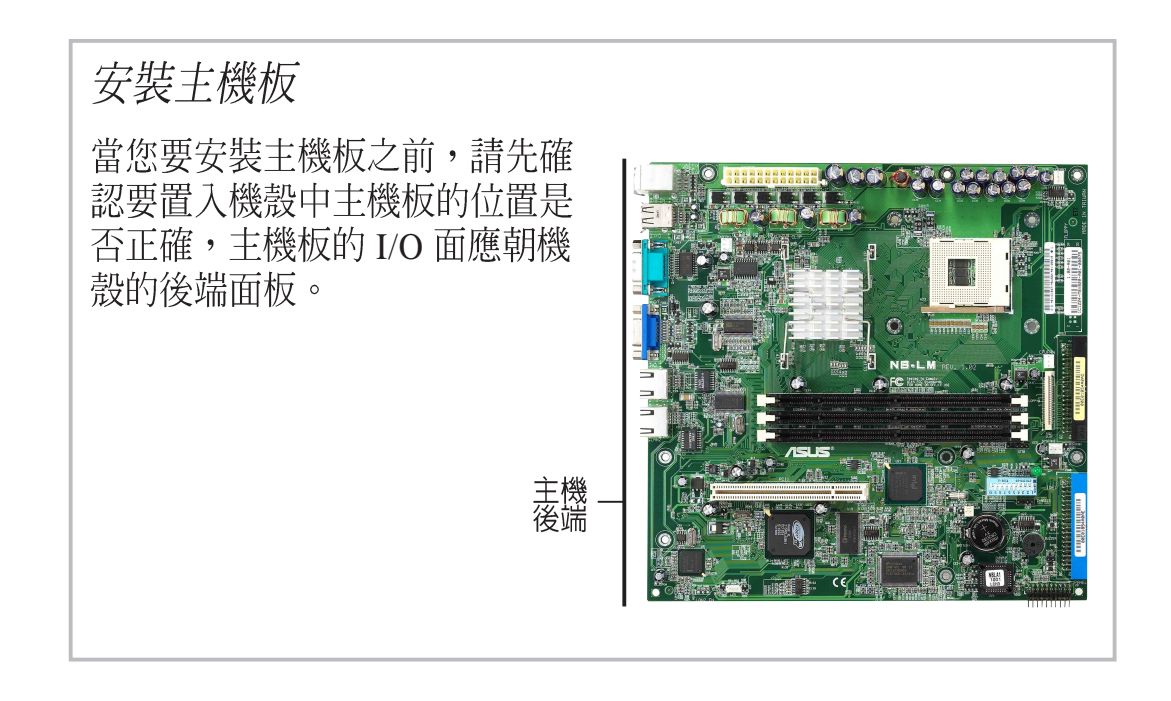

#### 主機板固定螺絲位置

主機板上有6個螺絲孔(如右圖 圈選處),請用6顆螺絲將主機<br>板固定在機殼上。請勿太過用力 銷住螺絲,如此有可能捐壞主機 板。

Note:這個螺絲孔用來固定風扇 隔板。

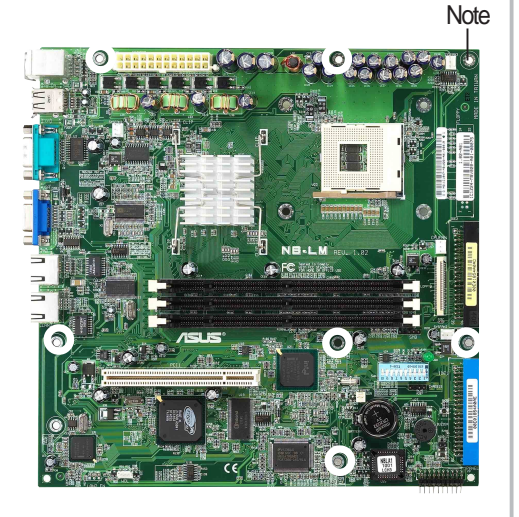

### 2.3 安装散熱片

**CPU 散熱片** 

本系統出廠時附贈了一個特殊設計的散熱片,該散熱片具備四顆螺 絲,用以固定在主機板下方的機殼上。

#### 安裝散熱片 將散熱片置於已安裝好的 CPU 上,並將四顆螺絲對準插槽上的 鎖上,待四顆螺絲都鎖上之後, 再分別將每顆螺絲鎖緊,以固定 好散熱片。注意:若您先將某-螺絲直接鎖緊的話,散熱片另-端可能會翹起而無法安裝。

重要

您務必要安裝 CPU 散熱片,否則您的 CPU 及主機板有可能會 發生損毀。

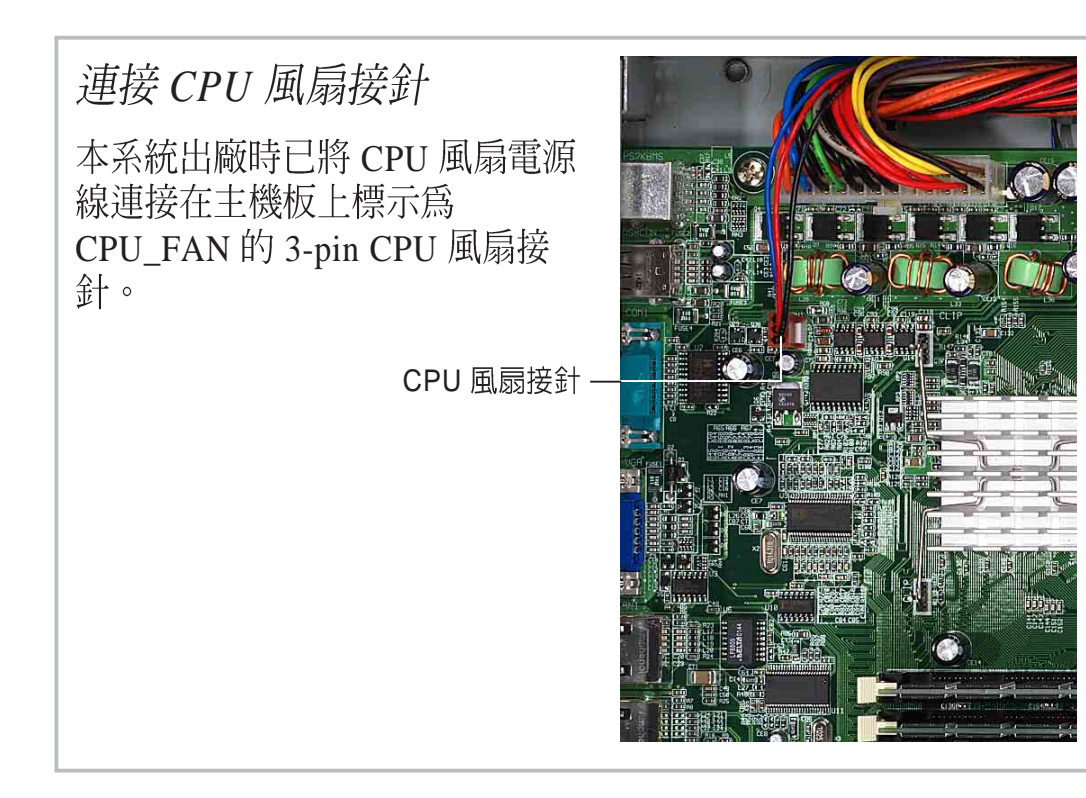

### 2.4 硬碟背板

本伺服器系統具備三個可抽換式硬碟機模組抽換槽,必須連接至 IDE 背 板上的插槽。

IDE 背板 - IDE 接頭面

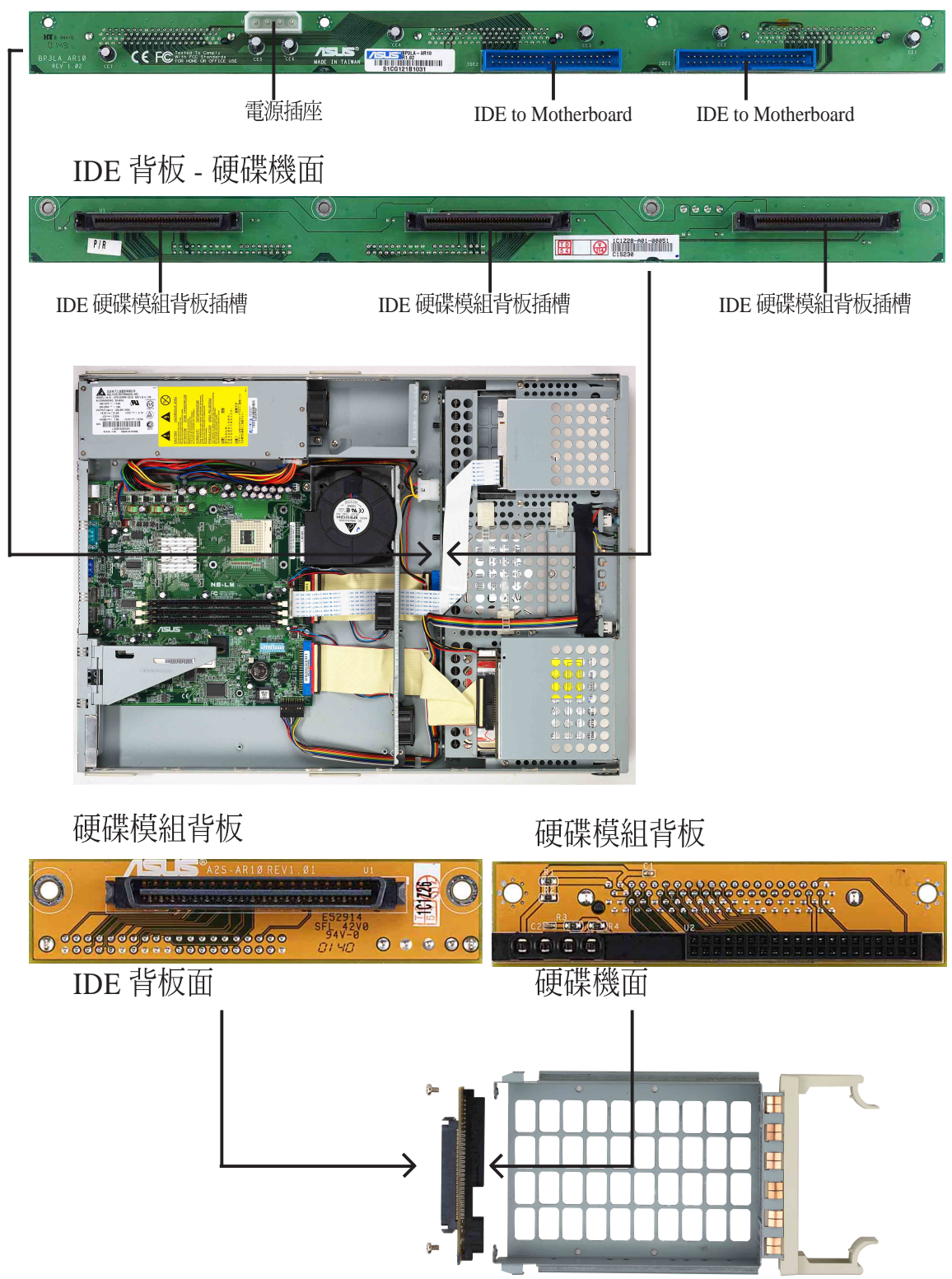

## 2.5 安装硬碟機

本伺服器系統具備三個可抽換式硬碟機模組抽換槽,基於機械設計的考 量,此硬碟機模組抽換槽的連接背板可能不適用於某些硬碟機,因此, 在購買硬碟機之前,請先確認是否符合本伺服器的規格,千萬不要強行 將硬碟背板插入硬碟機。建議使用 Seagate、IBM、HP 等硬碟。

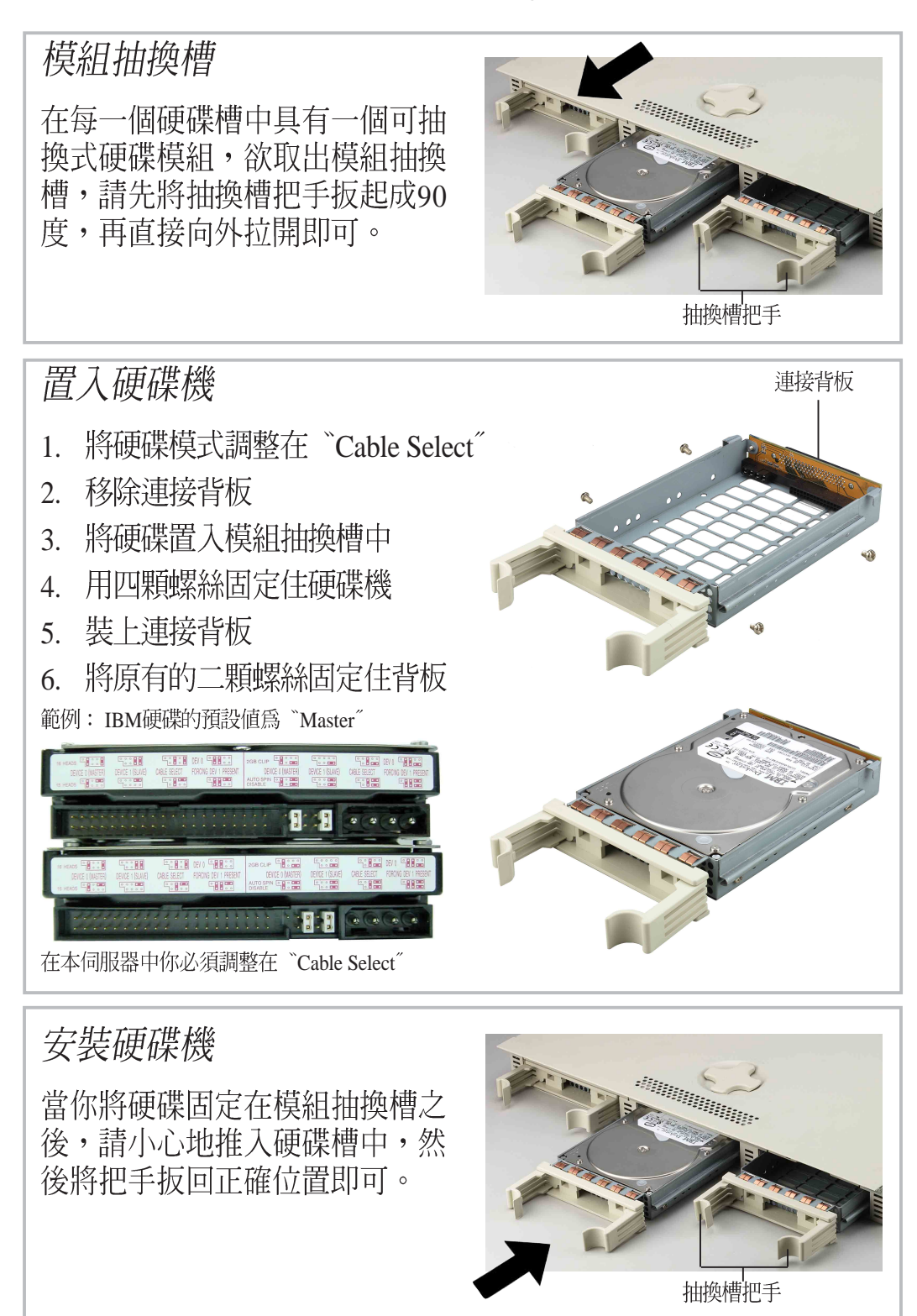

# 2.5 安装硬碟機

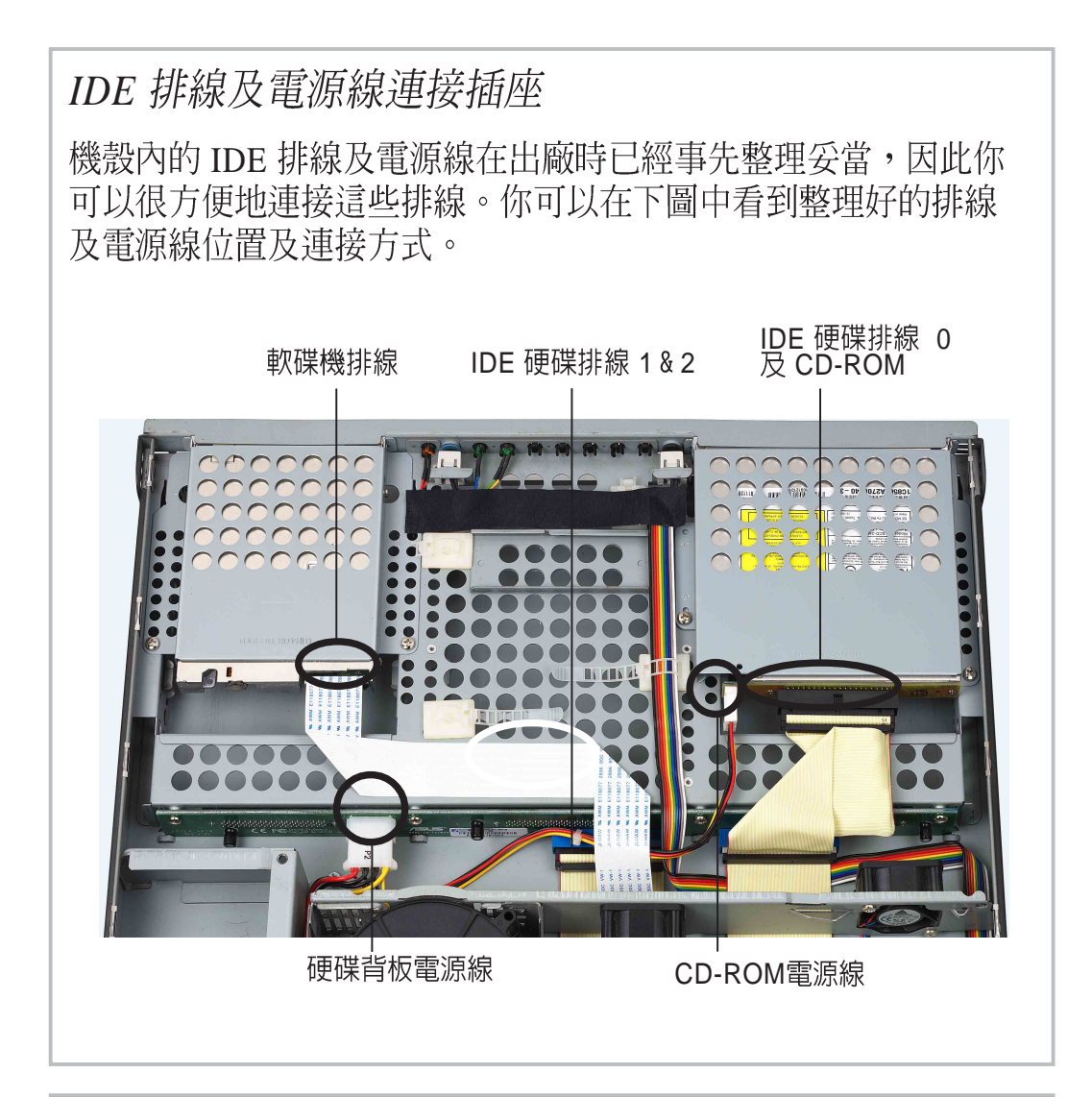

#### *IDE*

主機板上具備兩個 IDE 插座,可 支援四個 IDE 裝置。每一通道支 援一個 master 及一個 slave IDE 裝置,共可連接四個 IDE 裝置。

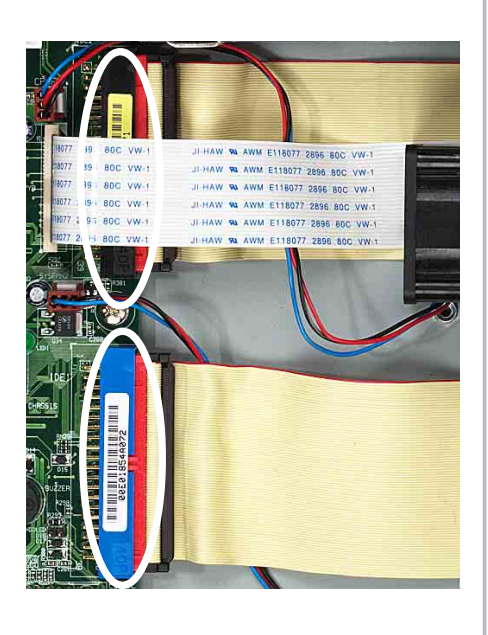

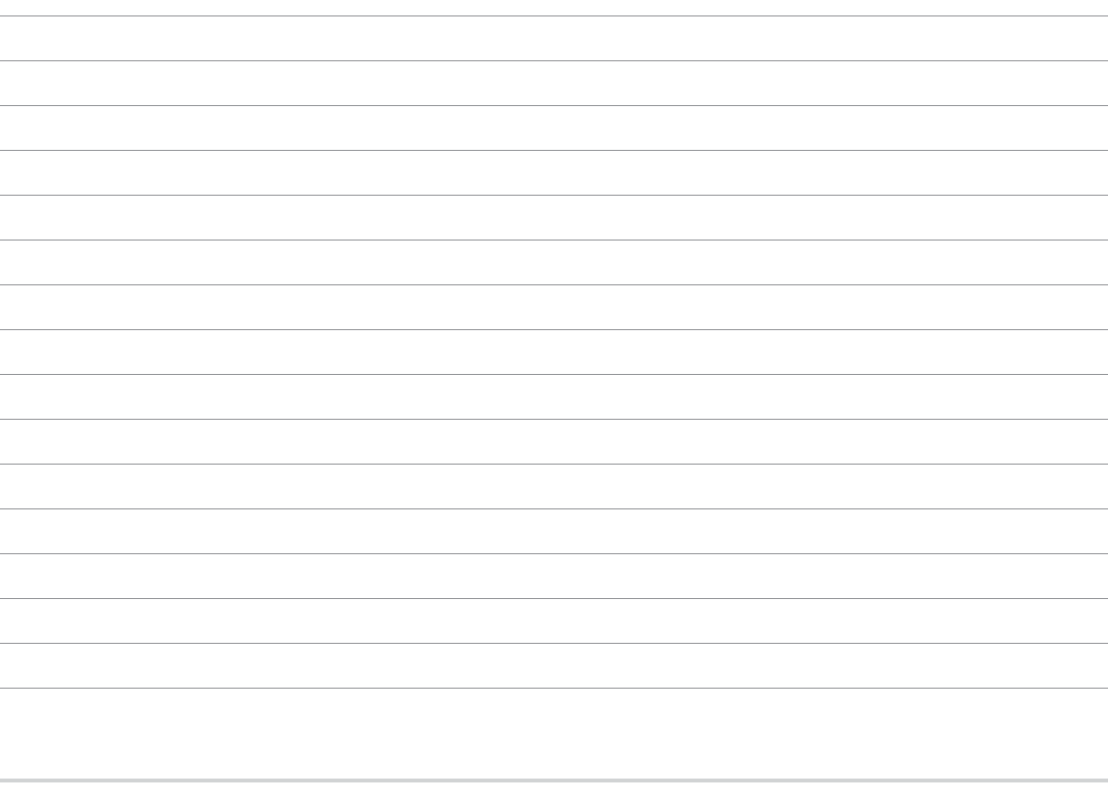

## 2.6 安装 PCI 介面卡

主機板上具備一個 32-bit PCI 擴充插槽,本伺服器系統出廠時已事先在 此一插槽上安裝一個 PCI 轉接卡,以方便您安裝擴充卡。

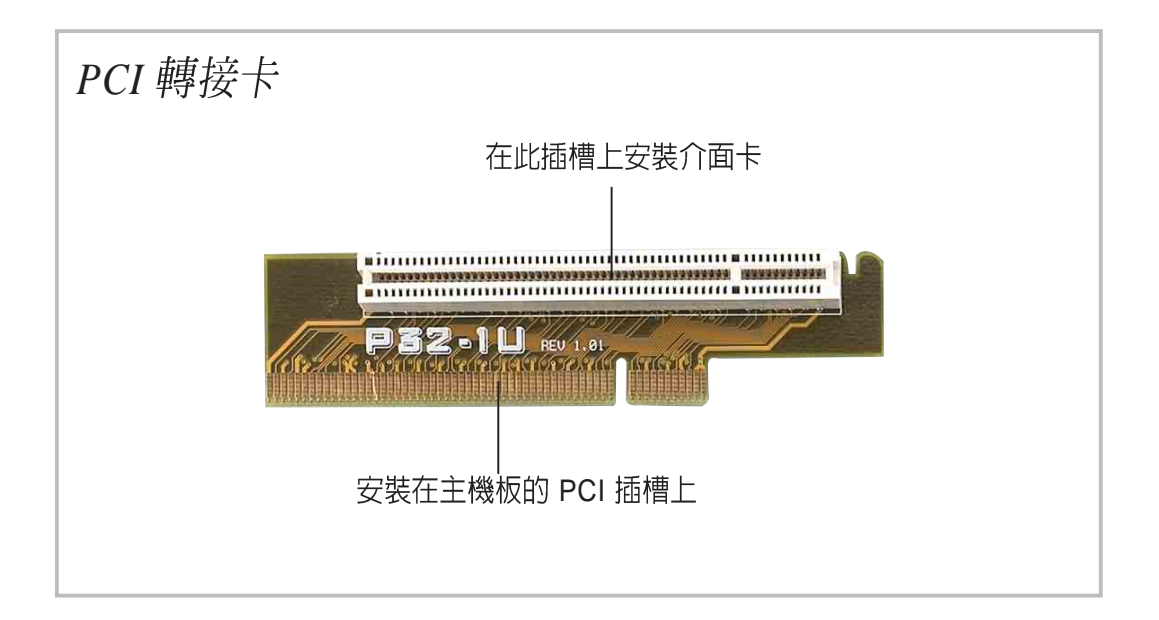

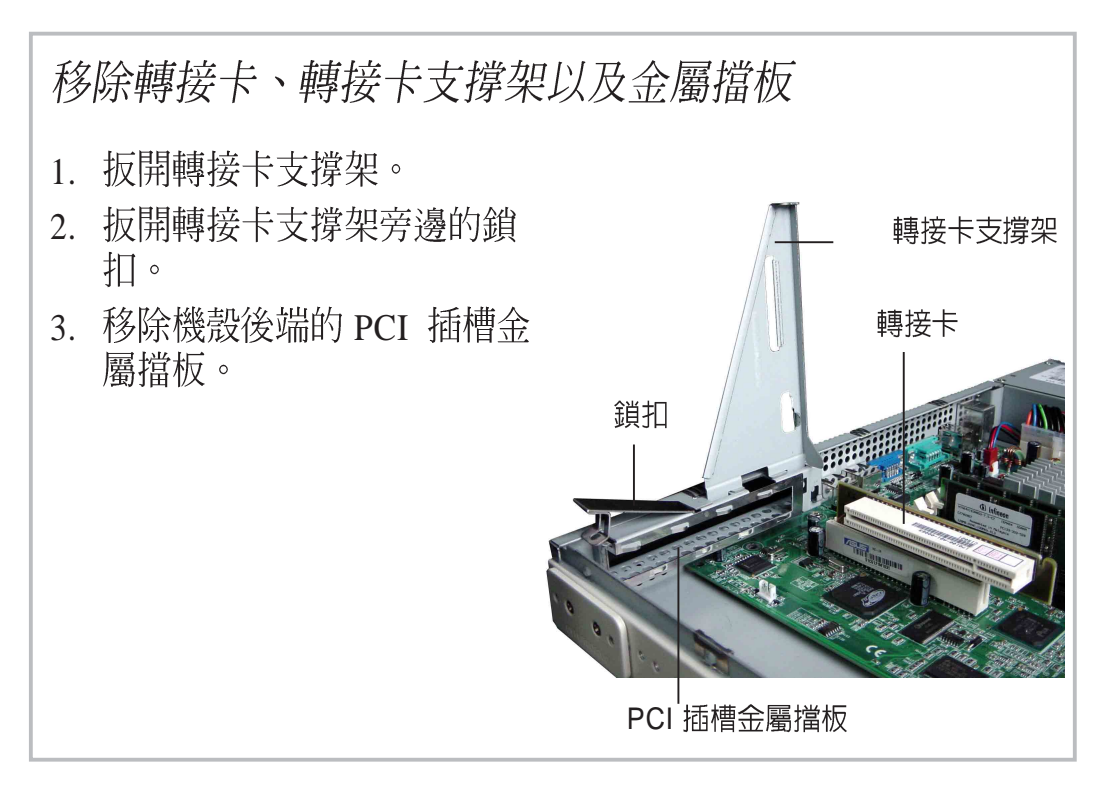

# 2.6 安装 PCI 介面卡

轉接卡 安裝 PCI 介面卡 1. 將 PCI 介面卡安插在轉接卡上 的 PCI 插槽。 2. 將轉接卡的金手指端安插在主 機板的 PCI 插槽上,並將其金<br>屬擋板固定在機殼上。 PCI介面卡 **固定 PCI 介面卡** 

- 1. 當您安裝好 PCI 介面卡之後, 請壓下鎖扣以固定 PCI 介面  $\frac{1}{\sqrt{2}}$
- 2. 接下來請裝回轉接卡支撐架, 以使 PCI 介面卡及轉接卡固定<br>在機殼上。

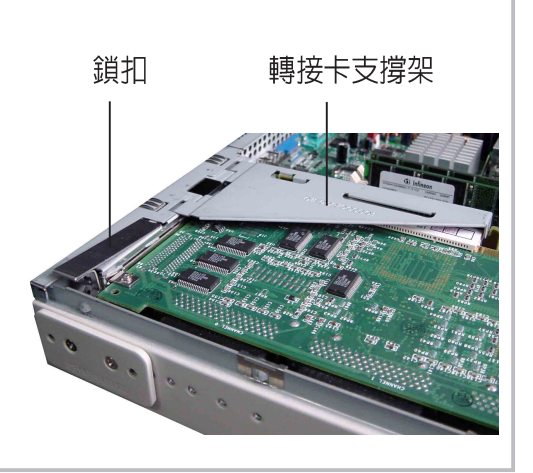

### $PCI$  長卡

若您欲安裝 PCI 長卡, 在安裝 PCI 介面卡之前,您必須先拉起<br>塑膠製的介面卡把手,然後當介 面卡安插好之後,再壓下介面卡 把手,以固定好 PCI 長卡的另一 端。

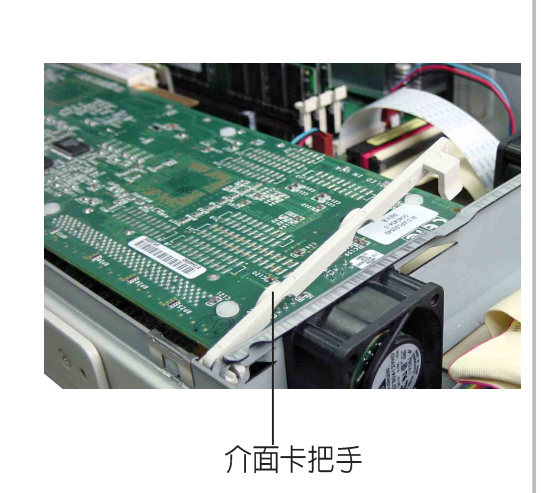

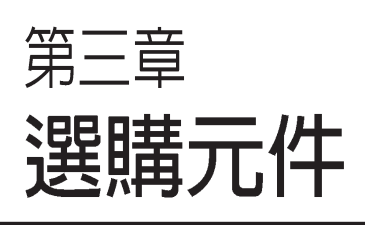

B

本章介紹 AP140R 的選購裝置,包 括光碟機、軟碟機的安裝與移除, 散熱系統以及排線連接等。

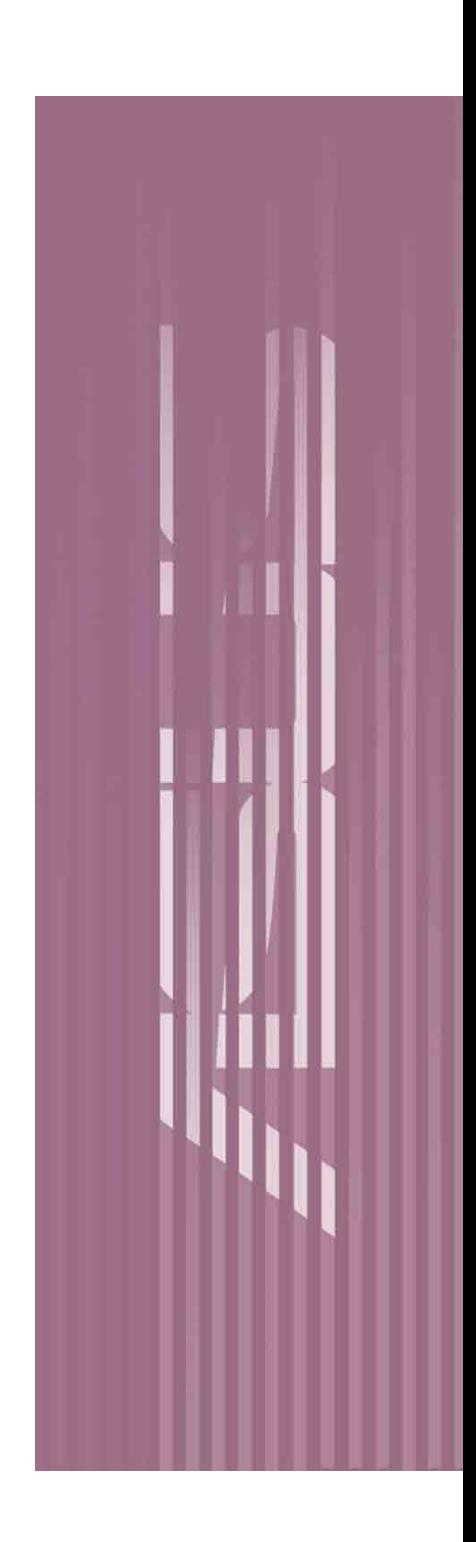

## 3.1 安装及移除光碟機

本伺服器系統支援一個薄型光碟機,此一光碟機出廠時已安裝在機殼 上,若您將來有需要移除再重新安裝時,請參考以下的說明。

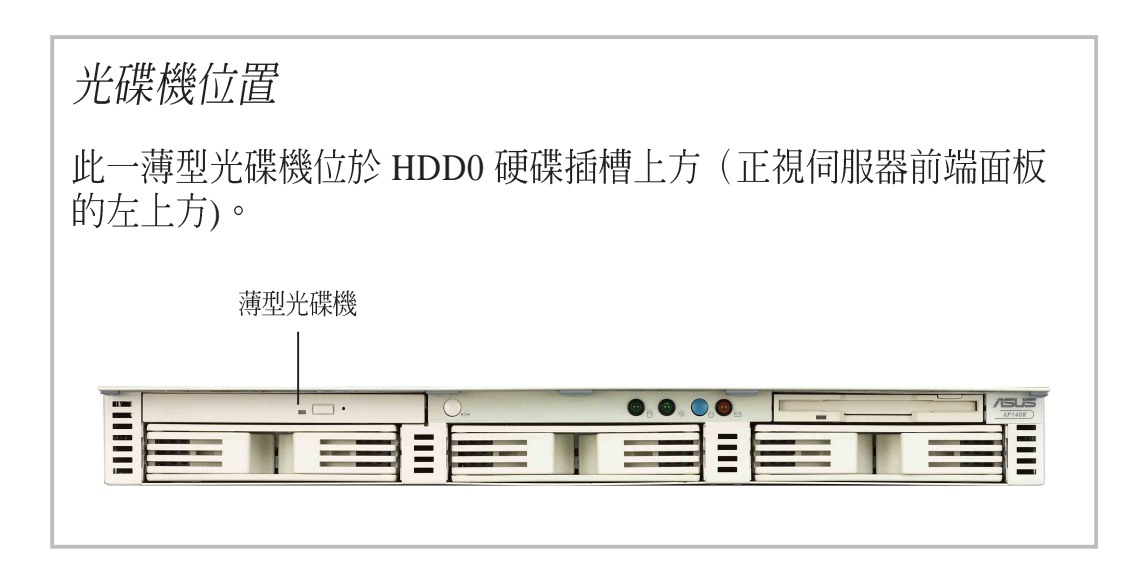

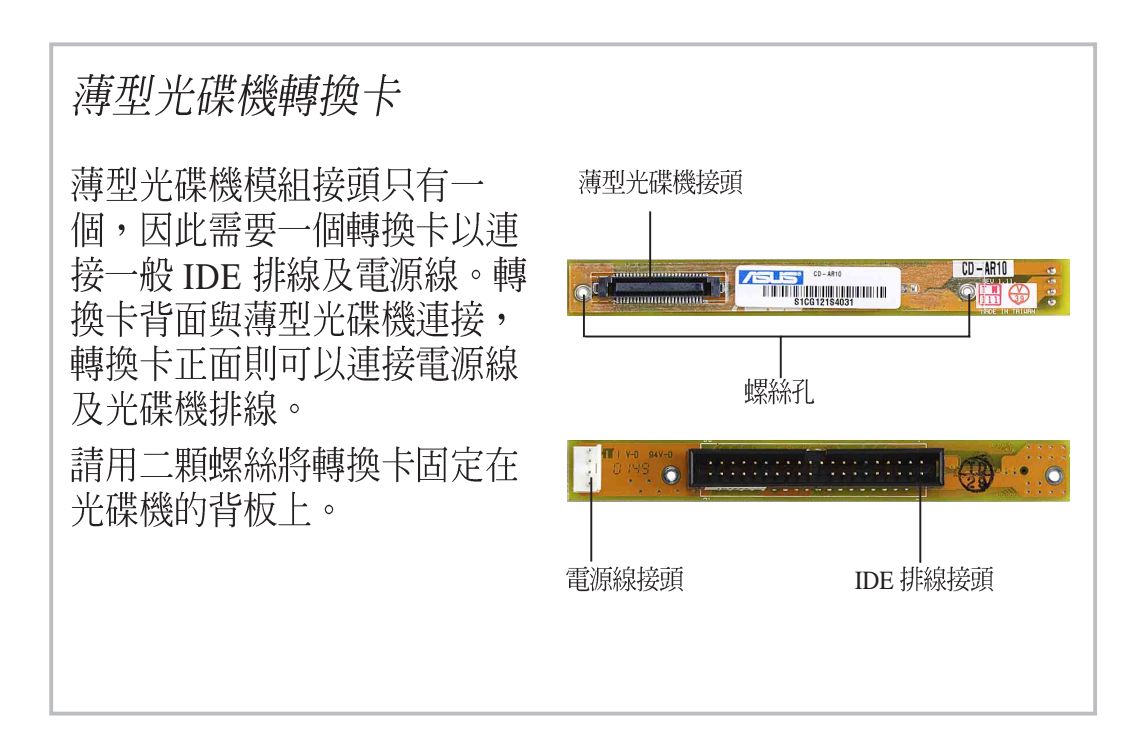

# 3.1 安装及移除光碟機

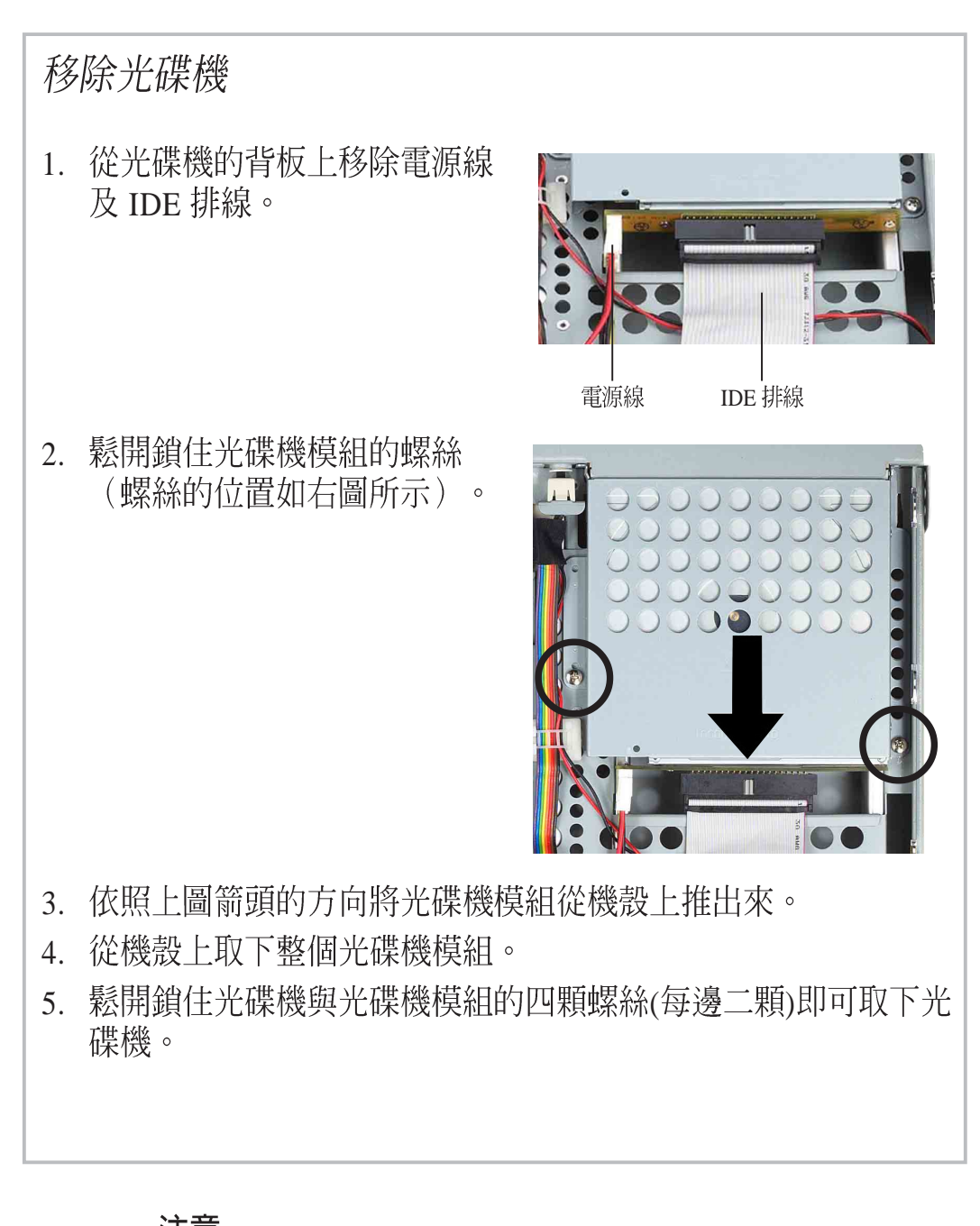

注意 若您要重新安裝光碟機,請先移除光碟機轉換卡,然後再安裝 在新的光碟機上。此時你必須鬆開固定光碟機轉換卡與光碟機 的二顆螺絲。

# 3.1 安装及移除光碟機

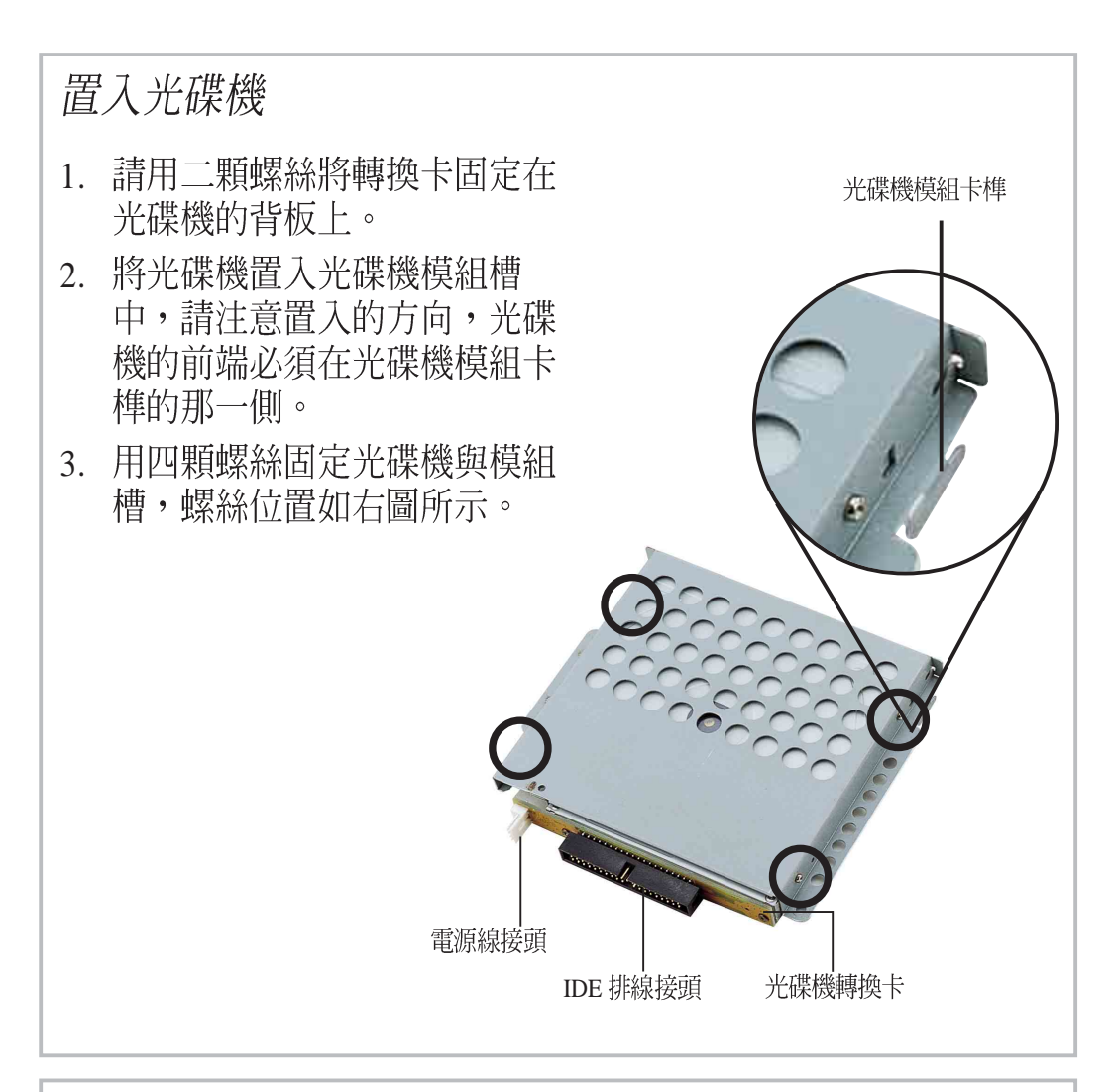

#### 安裝光碟機

- 1. 將光碟機模組卡榫對準機殼卡 槽插入,如右圖箭頭方向。
- 2. 用二顆螺絲將光碟機模組固定 在機殼上。
- 3. 連接 IDE 排線及電源線。

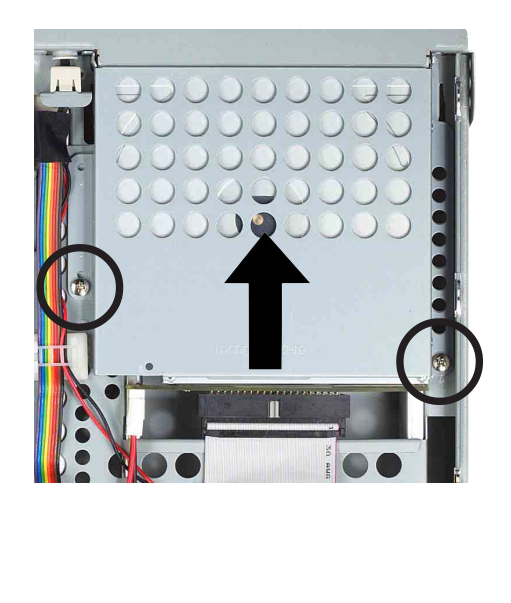

## 3.2 軟式磁碟機

本伺服器系統支援一個薄型軟式磁碟機,此一軟碟機出廠時已安裝在 機殼上,若您將來有需要移除再重新安裝時,請參考以下的說明。

### 移除軟式磁碟機 1. 從軟碟機的後端移除軟碟機排 線。 2. 鬆開鎖住軟碟機的螺絲,右圖 圈選處即為螺絲所在位置。 3. 將軟碟機模組從機殼上推出 來。 4. 鬆開鎖住軟碟機與軟碟機模組 的四顆螺絲(每邊二顆)即可取 下軟碟機。 軟碟機排線

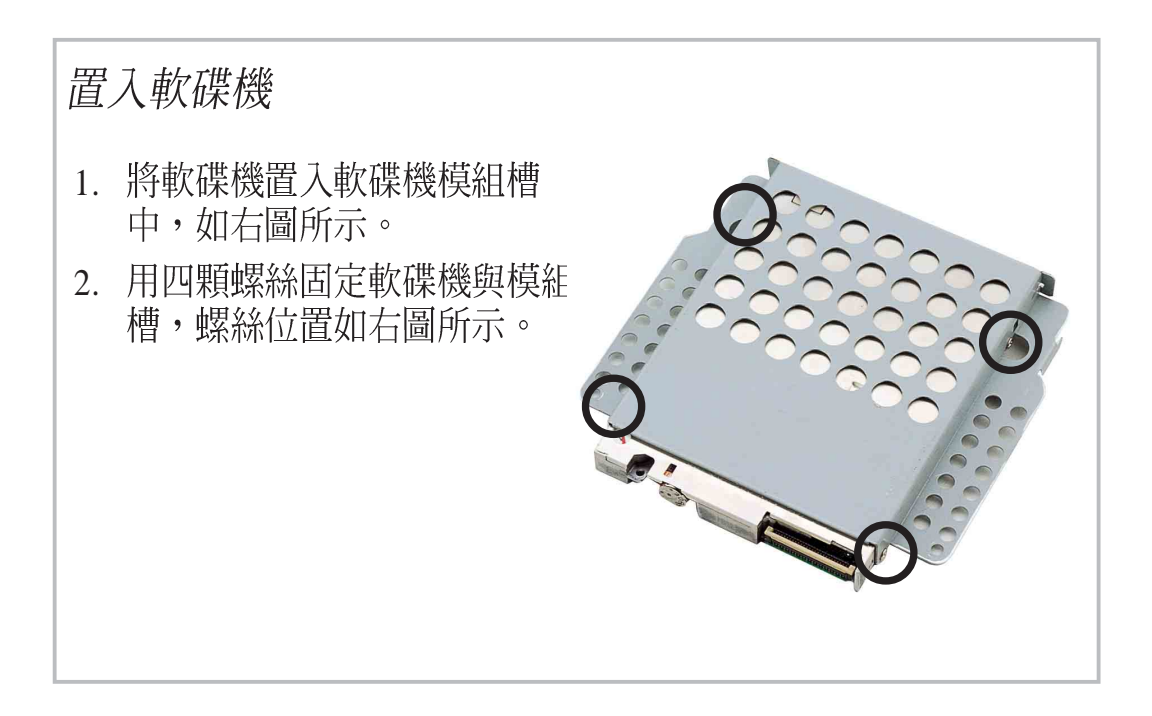

# 3.2 軟式磁碟機

#### 安裝軟碟機

- 1. 將光碟機模組卡榫對準機殼卡 槽插入。
- 2. 用二顆螺絲將軟碟機模組固定 在機殼上,如右圖所示。。
- 3. 連接軟碟機排線。

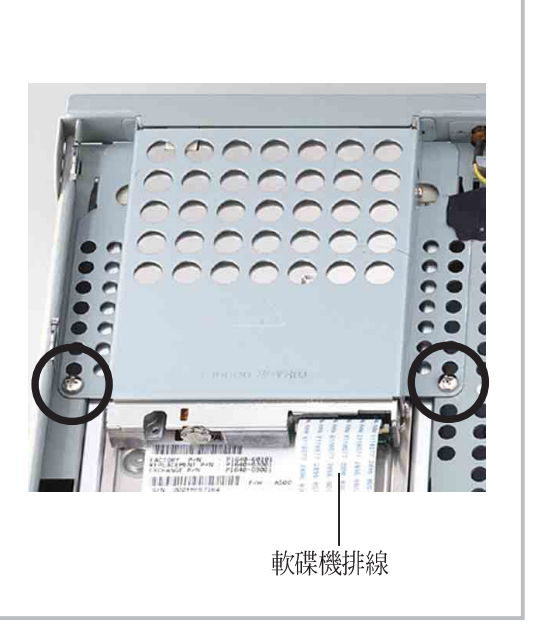

# 3.3 散熱系統

#### *CPU*

本系統具備一個 9公分的 CPU 風扇模組,用以冷卻 CPU 高速運<br>轉所產生的熱量。此一風扇模組用二顆螺絲固定在機殼底部的 金屬擋板上。

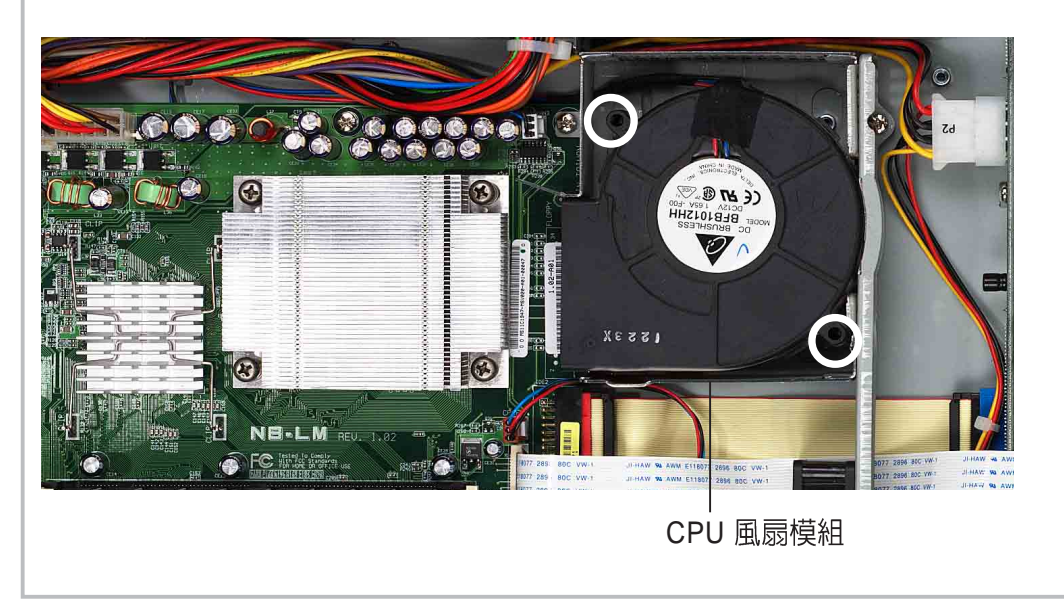

**SAS** 

重要

請確實將 3-pin 的風扇電源線連接到主機板上的 CPU\_FAN 插座 上,以防止 CPU 過熱發生毀損。

### 3.3 散熱系統

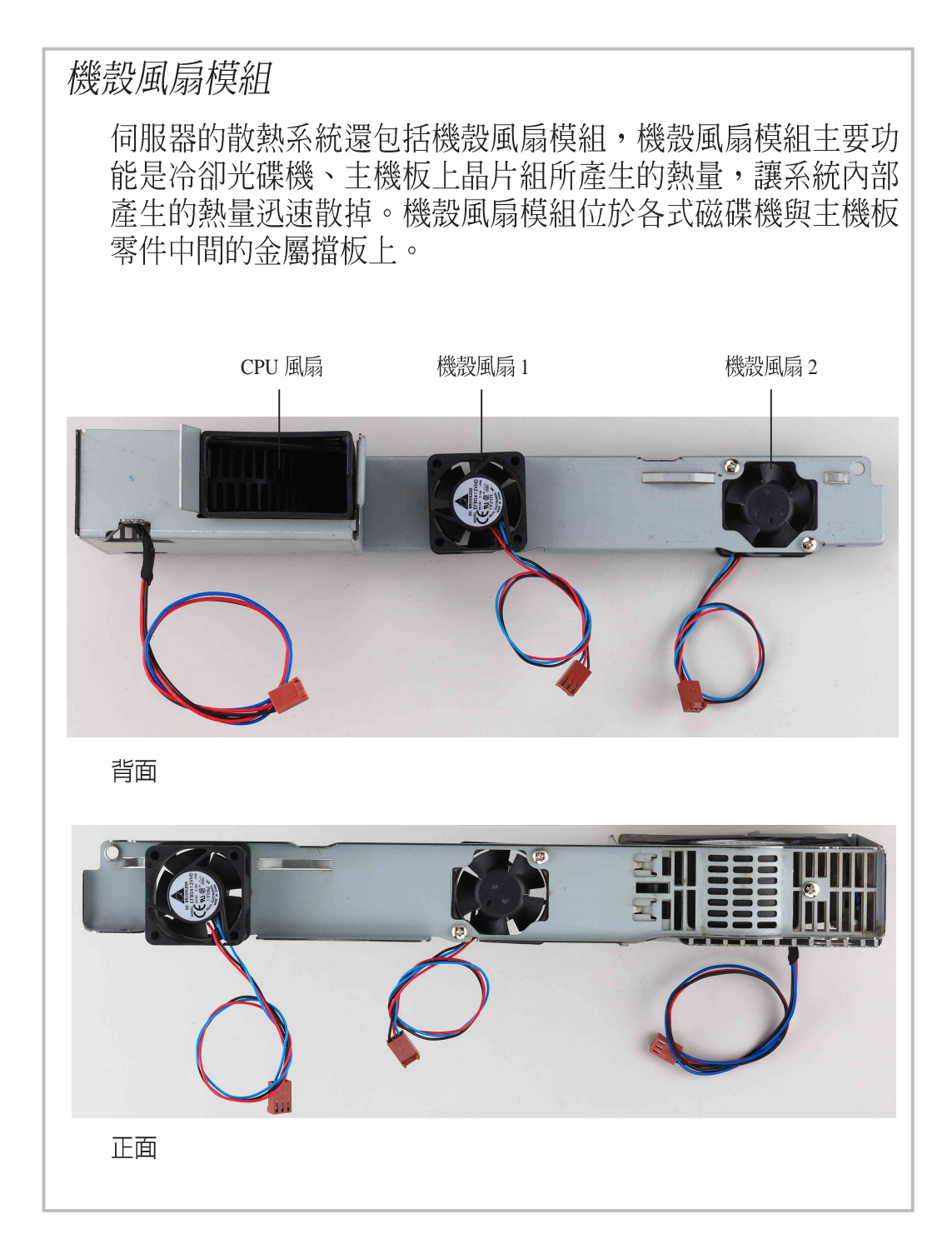

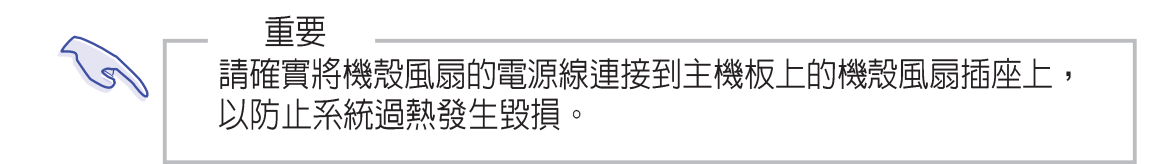

### 3.4 連接排線及電源線

本系統出廠時已連接好大部分所需的排線及電源線,你可以參考本章中 的圖片說明,若你不小心拔除了某些排線或電源線時,請依照下圖的指 示,連接好所需的排線及電源線。

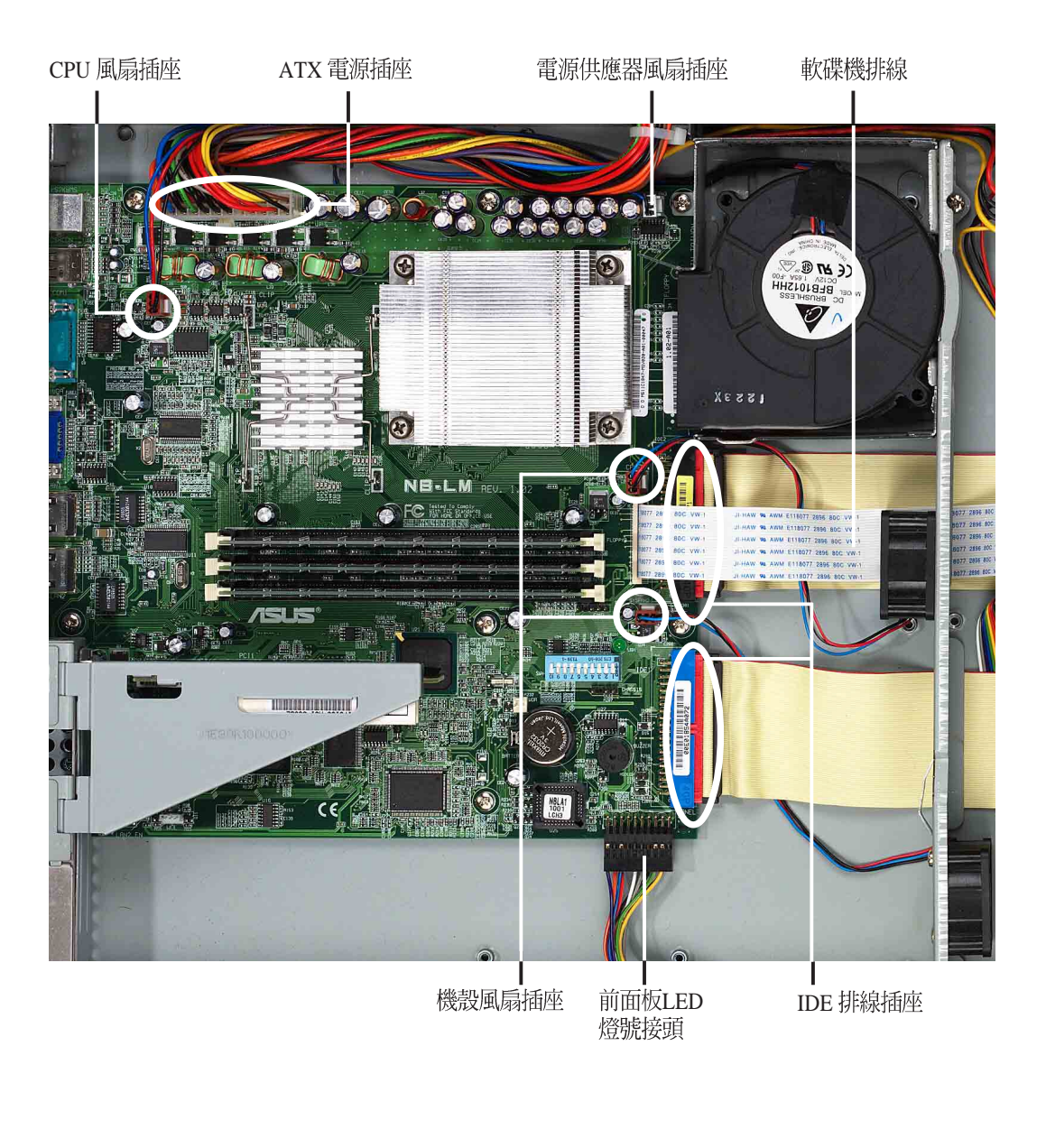

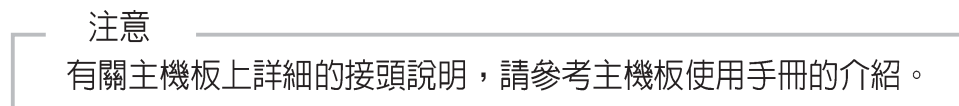

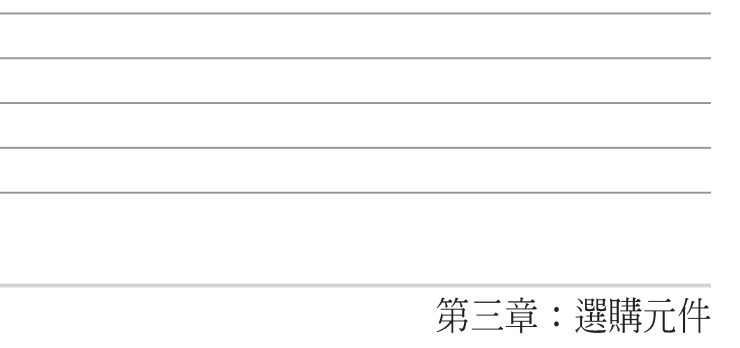

 $\overline{\phantom{a}}$ 

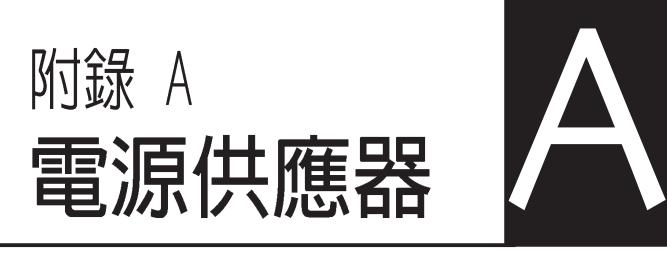

本章提供系統電源供器的詳細規格 及相關資訊。

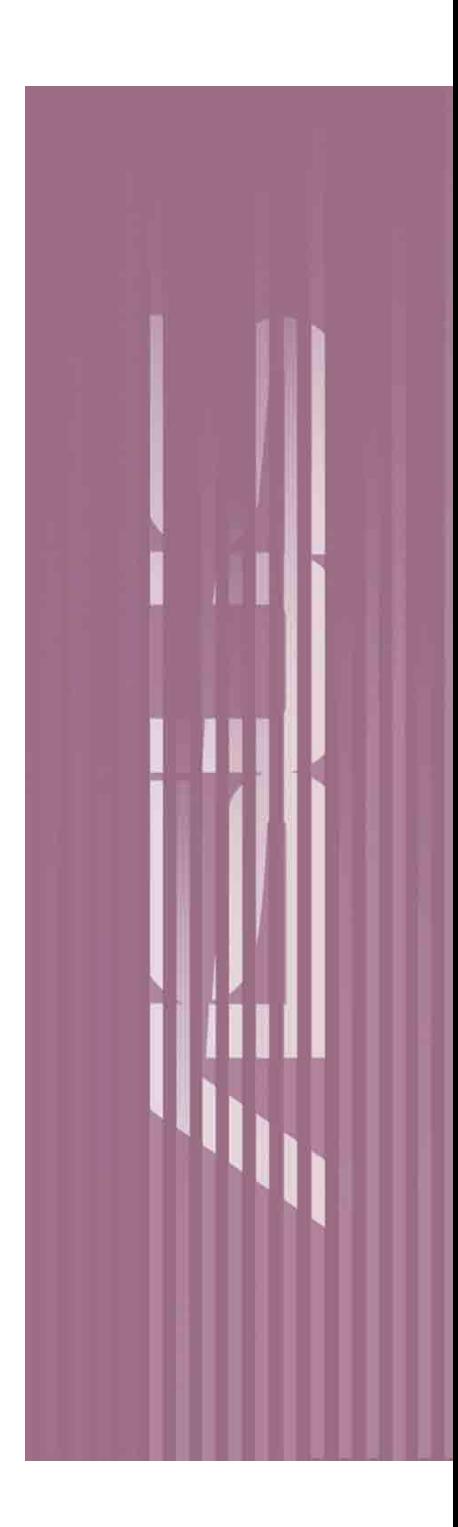

### A.1 電源供應器

本伺服器系統包含了一個 200W ATX 電源供應器,它具備一個國際標 準的 AC 電源輸入接頭及 PFC/ATX 相容的輸出排線及插座。此電源供<br>應器還包含一個散熱風扇。

此電源供應器具備四個插頭,分別標示為 P1至 P4,其對應的連接裝置 如下圖所示。

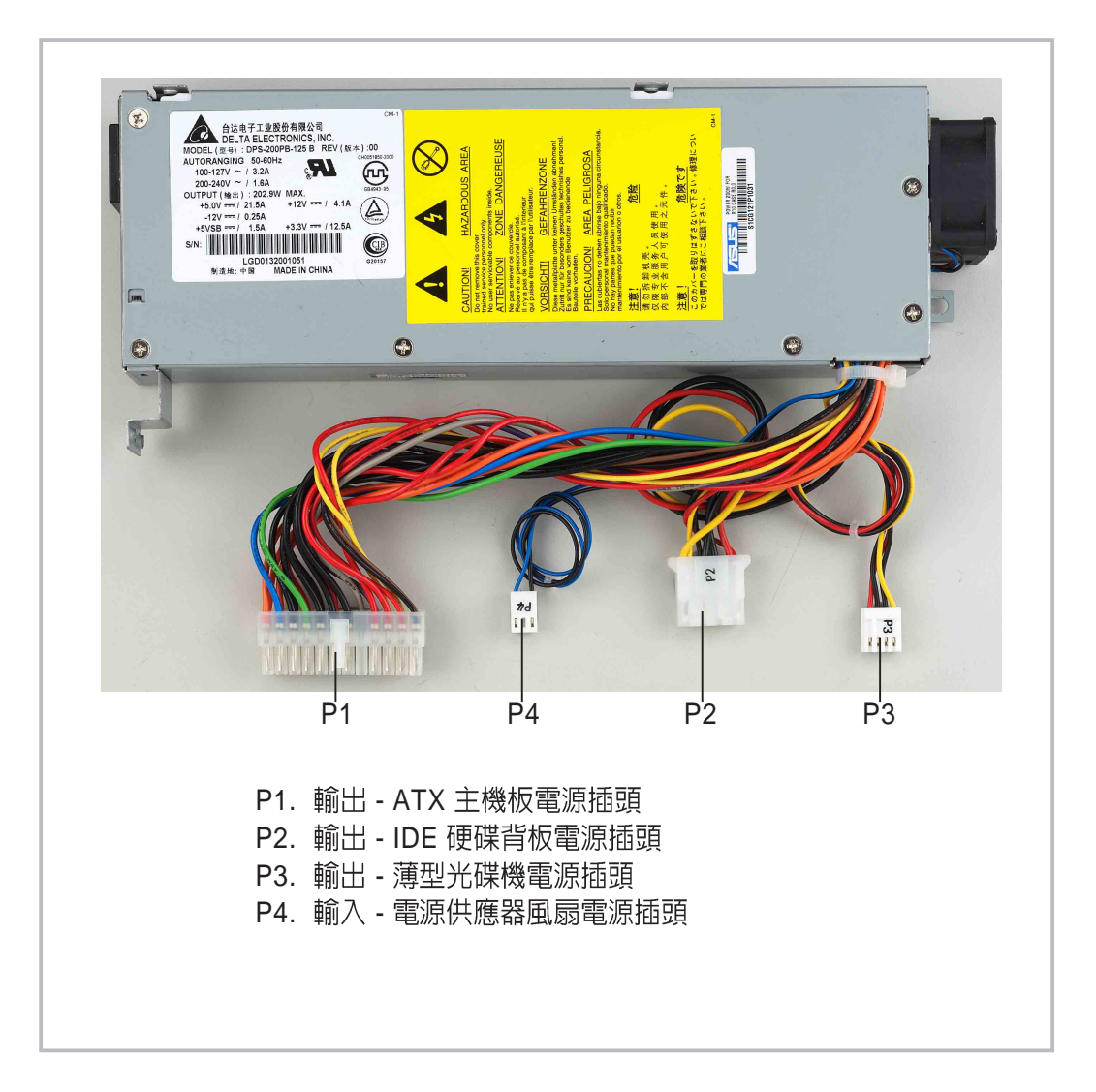

# A.2 電源供應器規格

輸出電壓範圍

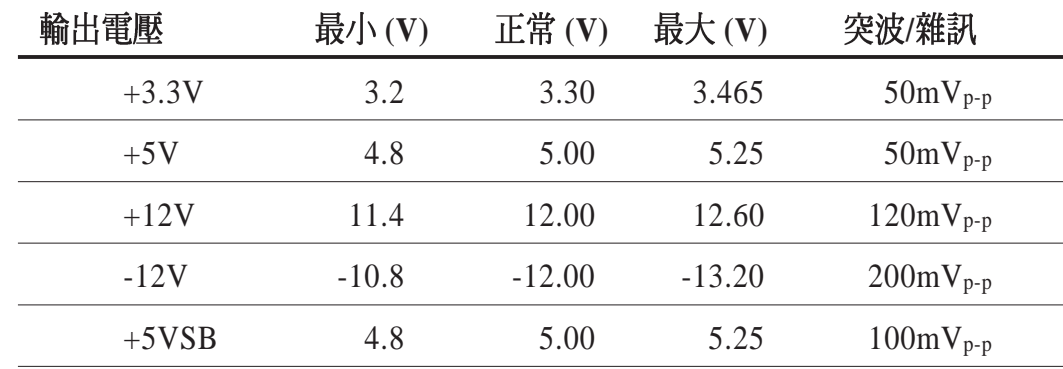

直流負載需求

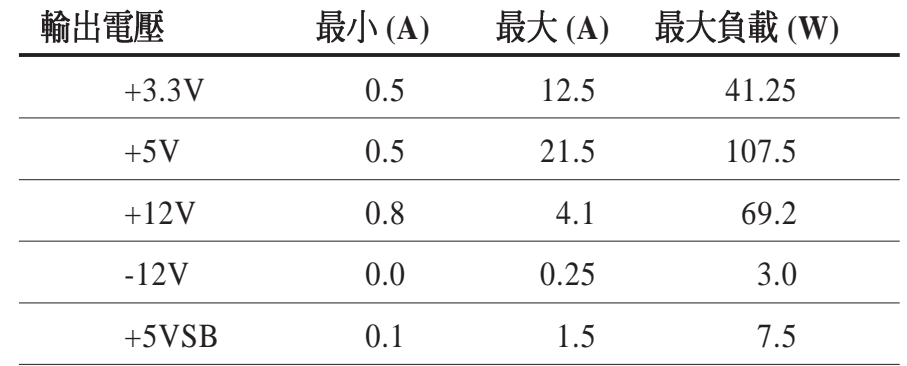

 *(OVP)*

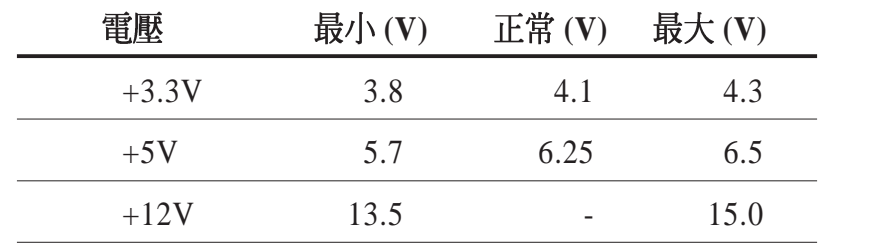

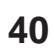

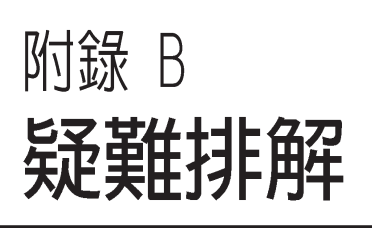

*B*

在你使用伺服器的過程中,可能 會碰到一些並非系統或是零件固 障的問題,而這些問題只需要一 些簡單的步驟即可自行解決,本 卓提供一些常見的疑難排解方法 供你參考。

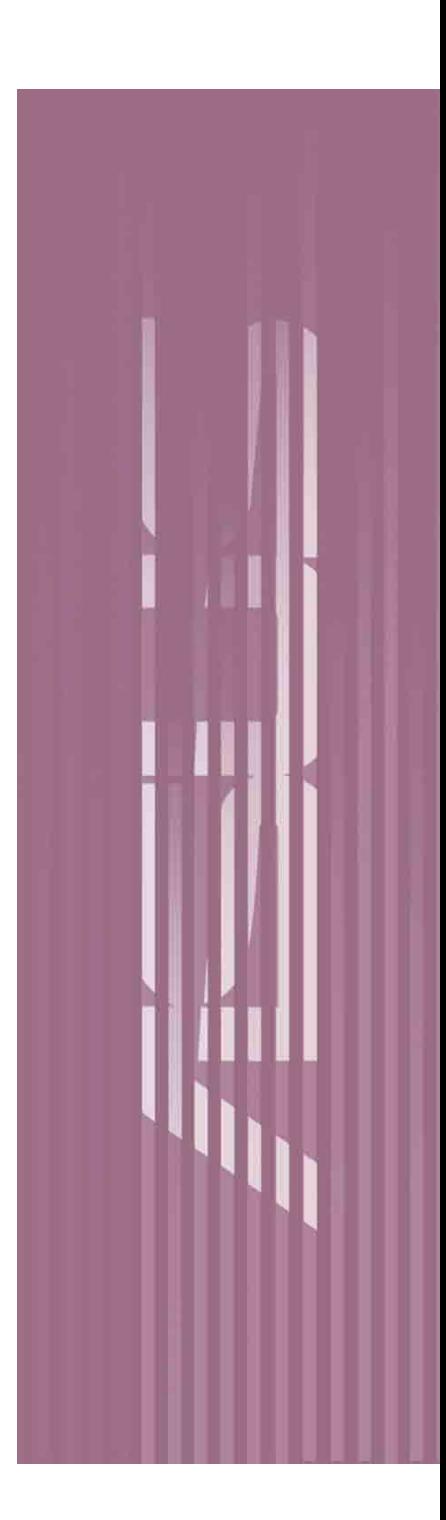

# B.1 簡易問題排除

注意 \_\_

在你使用伺服器的過程中,可能會碰到一些並非系統或是零件固<br>障的問題,而這些問題只需要一些簡單的步驟即可自行解決,以 下提供一些常見的疑難排解方法供你參考。

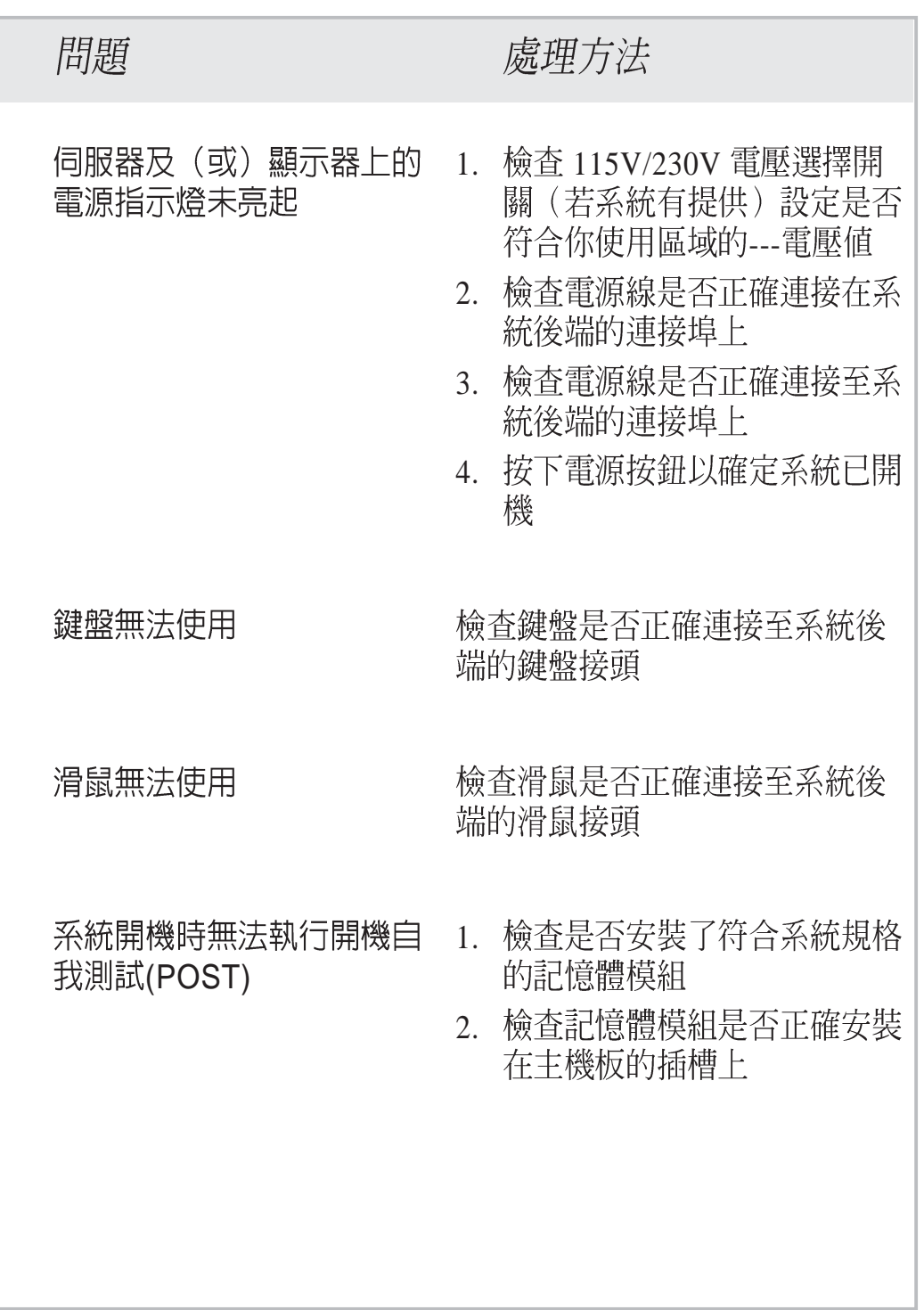

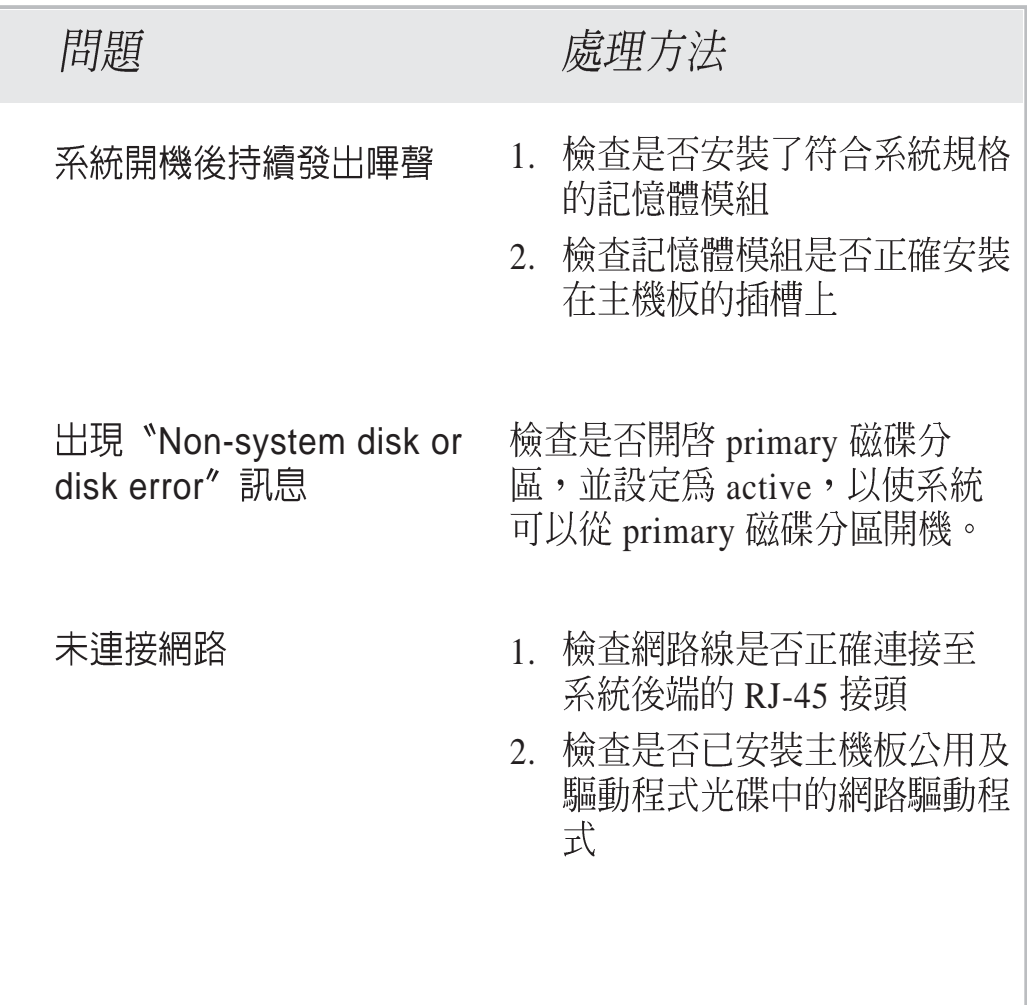

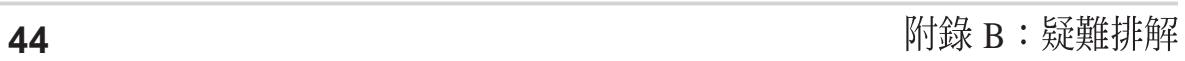

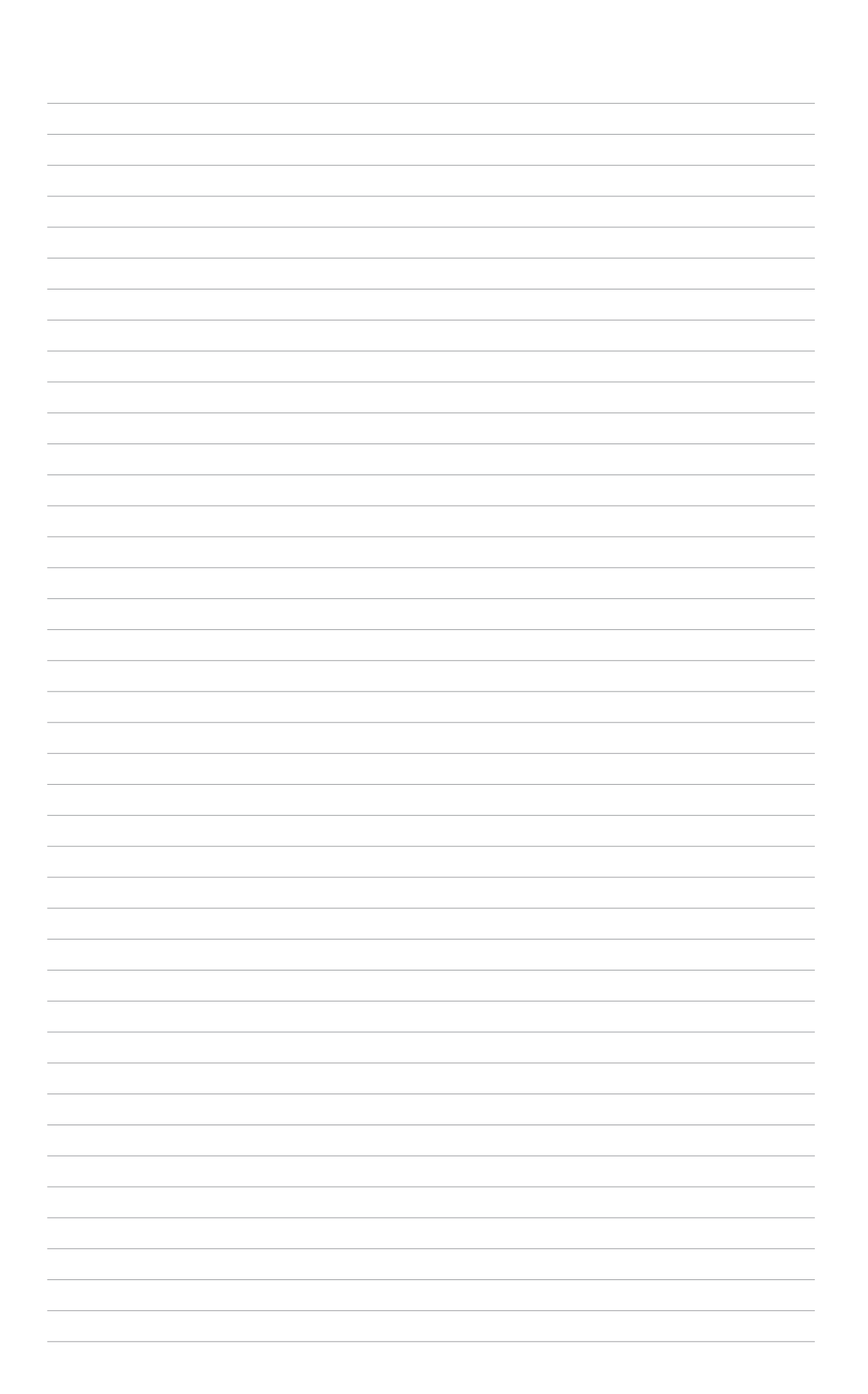